# SKILLS CONNECT

## **Communications toolkit**

This toolkit can be used to promote your Skills Connect adult training courses across your networks

### FUTUREGOALS

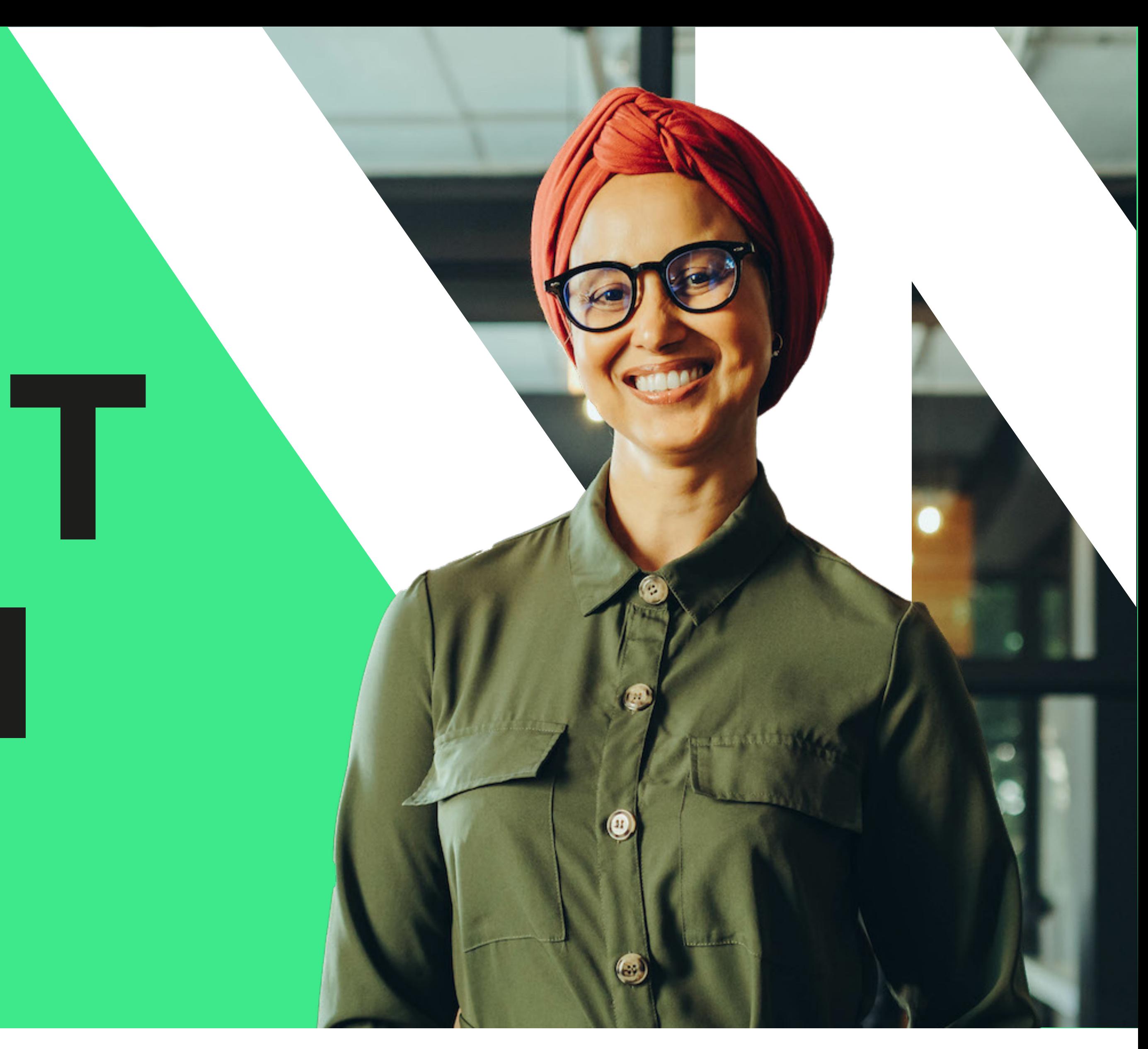

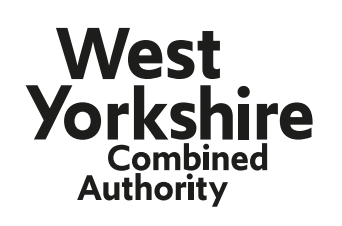

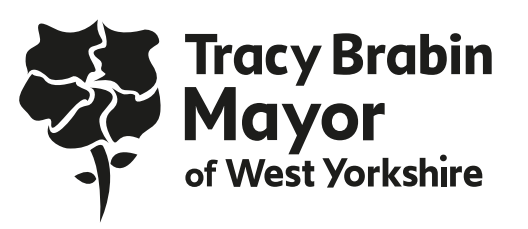

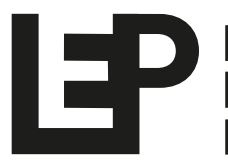

**Leeds City Region Enterprise Partnership** 

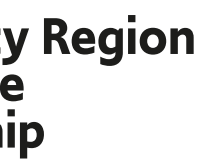

The aim of the marketing is to promote the Skills Connect training courses to adults across West Yorkshire. Our target is to upskill approximately 4,500 individuals through the completion of a Skills Connect course by **December 2024.**

**Please note:** All materials should be sent to the West Yorkshire Combined Authority for sign-off before going live.

### FUTUREGOALS

### **Target audiences include:**

- Those who are unemployed
- Individuals at risk of redundancy
- Career changers
- Employed individuals looking to upskill
- Anyone returning to work due to caring or parental responsibilities
- Diverse ethnic groups
- Disadvantaged or underrepresented groups
- Graduates
- Underrepresented cohorts in particular sectors i.e., women in construction and the over 50s

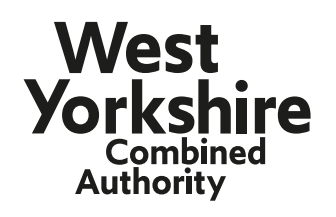

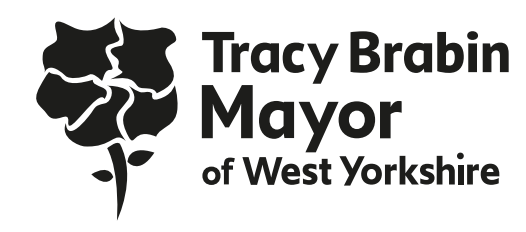

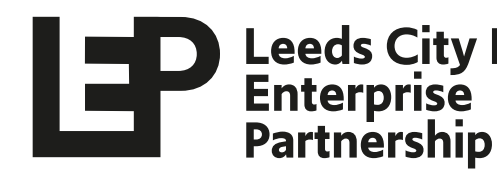

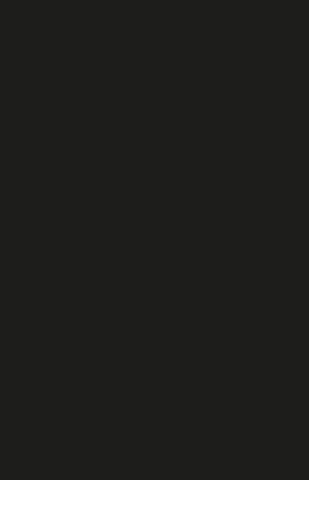

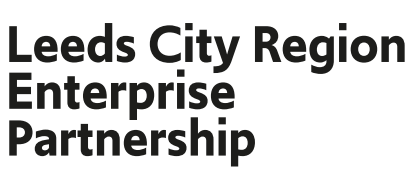

## **Aim of the marketing activity**

## **Website URL and website copy**

**Please copy and paste the content provided on this page to use on your own website.**

Think you'll never get the job you want? Think again.

Get FREE access to the training you need to level up your career.

All courses are designed by local employers or organisations such as the NHS, so you know you'll gain the skills needed right here in West Yorkshire.

Whether you're hoping to upskill for your next promotion, retrain and switch up your job, or make your very first career move, a Skills Connect course can give you the boost you need for your next step.

Get free access to the training you need to level up your career. Sign up to a course at:<futuregoals.co.uk/skillsconnect>

Brought to you by the Mayor of West Yorkshire and the West Yorkshire Combined Authority

### FUTUREGOALS

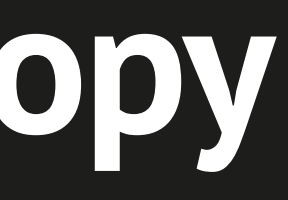

X

www.yourwebsiteURL.co.uk

**<futuregoals.co.uk/skillsconnect>**

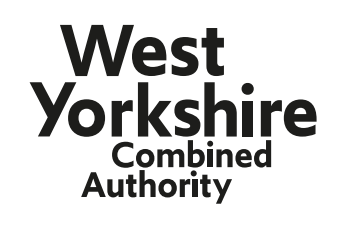

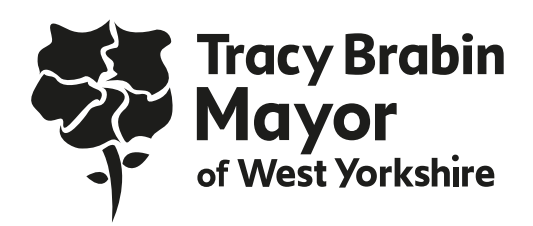

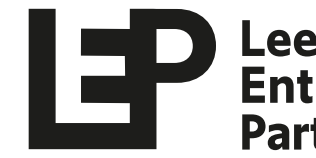

**Leeds City Region<br>Enterprise Partnership** 

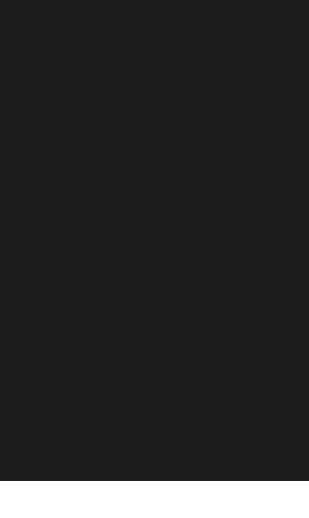

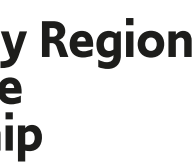

### **Website URL**

### **Newsletter copy**

Please use social graphics to illustrate newsletters. Images are available for download **[here](https://westyorksca.sharepoint.com/:f:/s/CareersTeam/EkGeZm8nNJpKgFcU7pbYTM0BGy-PNuO3hA2et00X5TcR0Q?e=L7dWrd)**.

(**Please note:** stock images provided can only be used for this specific activity due to licensing restrictions).

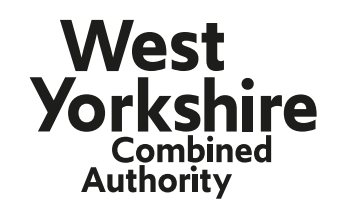

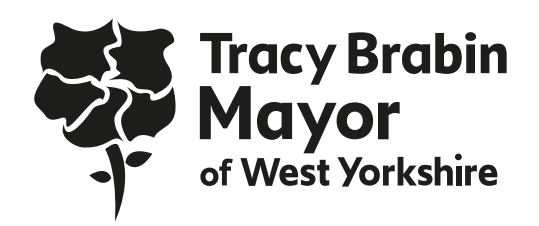

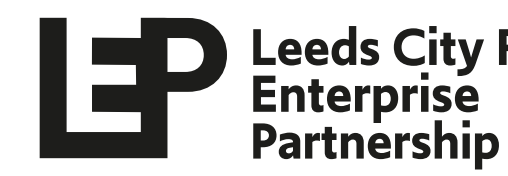

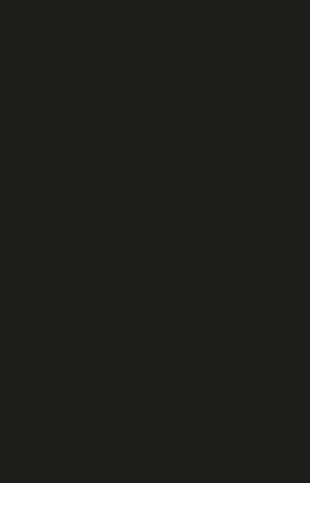

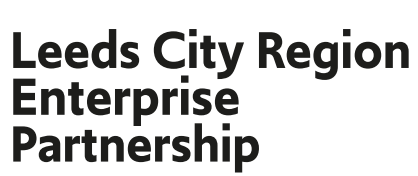

Think you'll never get the job you want? Think again.

Get free access to employer- endorsed training with a Skills Connect course.

Brought to you by the Mayor of West Yorkshire and the West Yorkshire Combined Authority, Skills Connect courses help you to build your confidence and skills and empower you to take on the next opportunity that comes your way.

Get the training you need to bag your dream job without paying a penny. Sign up to a course at:<futuregoals.co.uk/skillsconnect>

### FUTUREGOALS

**Please copy and paste the content provided on this page to use in your own newsletters.**

### **Social media templates**

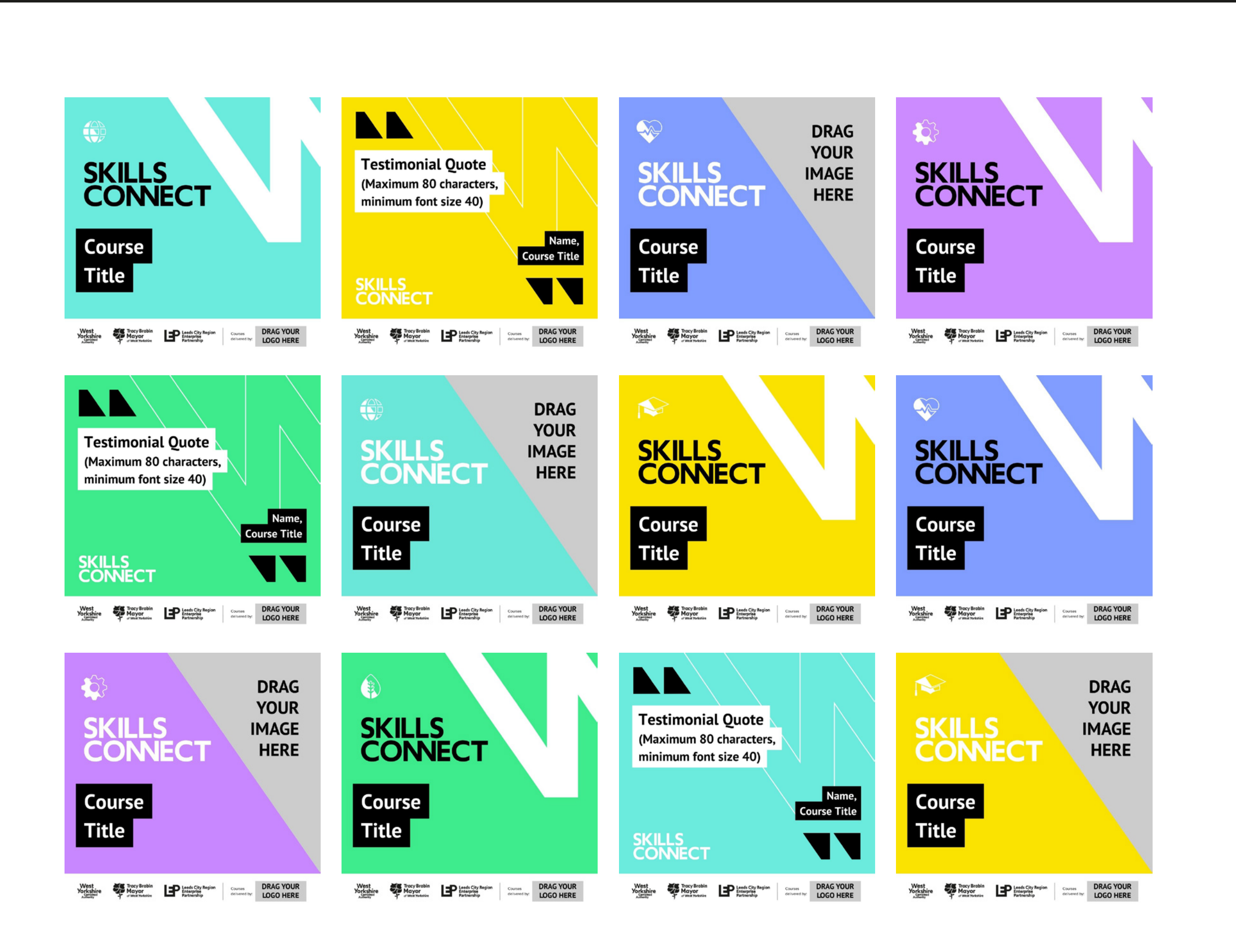

### FUTUREGOALS

We have provided template graphics which you can personalise and post on social media to promote your course(s). Links to download the template graphics are on the next page.

The graphics can be personalised in **[Canva](https://www.canva.com/)**, a free and easy-to-use online editing tool. You will need to create a free account which will allow you to save your changes and come back to them later.

Here you will find tips and guidance on how to make the most of these templates.

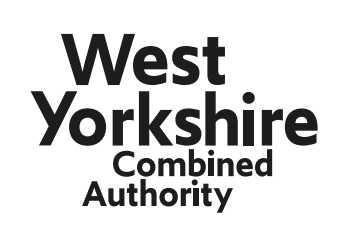

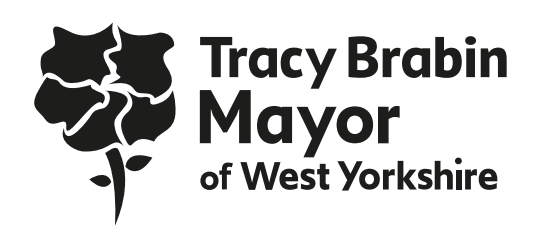

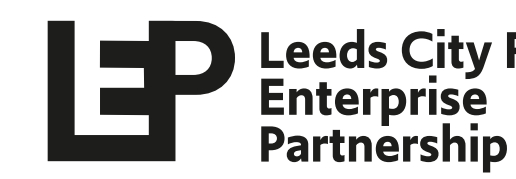

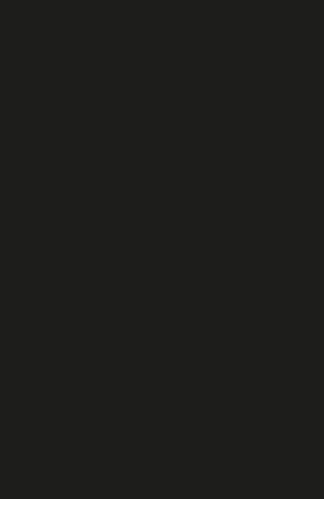

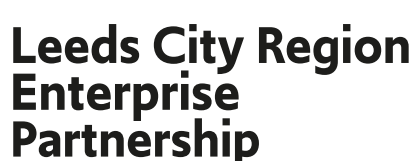

## **Editing the templates**

**Click the links below to download the templates you will need:**

#### **Health & Social Care: Graduates:**[Instagram templates](https://www.canva.com/design/DAFKz3lAptE/S06SGGKqHV-K1LXOsxsfDQ/view?utm_content=DAFKz3lAptE&utm_campaign=designshare&utm_medium=link&utm_source=publishsharelink&mode=preview)  $\odot$ [Twitter templates](https://www.canva.com/design/DAFK0Jl2b4w/xRflzq0Mn4xxiksQSAZoxA/view?utm_content=DAFK0Jl2b4w&utm_campaign=designshare&utm_medium=link&utm_source=publishsharelink&mode=preview) J.

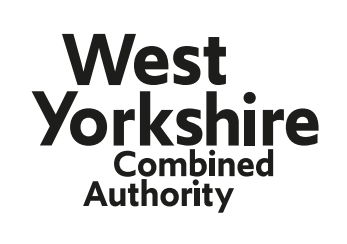

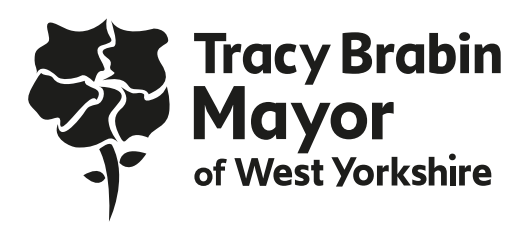

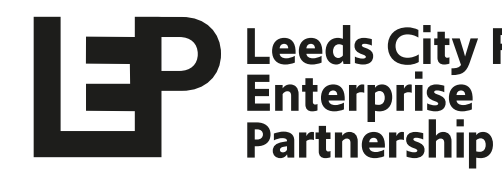

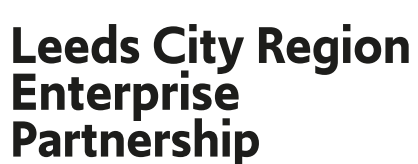

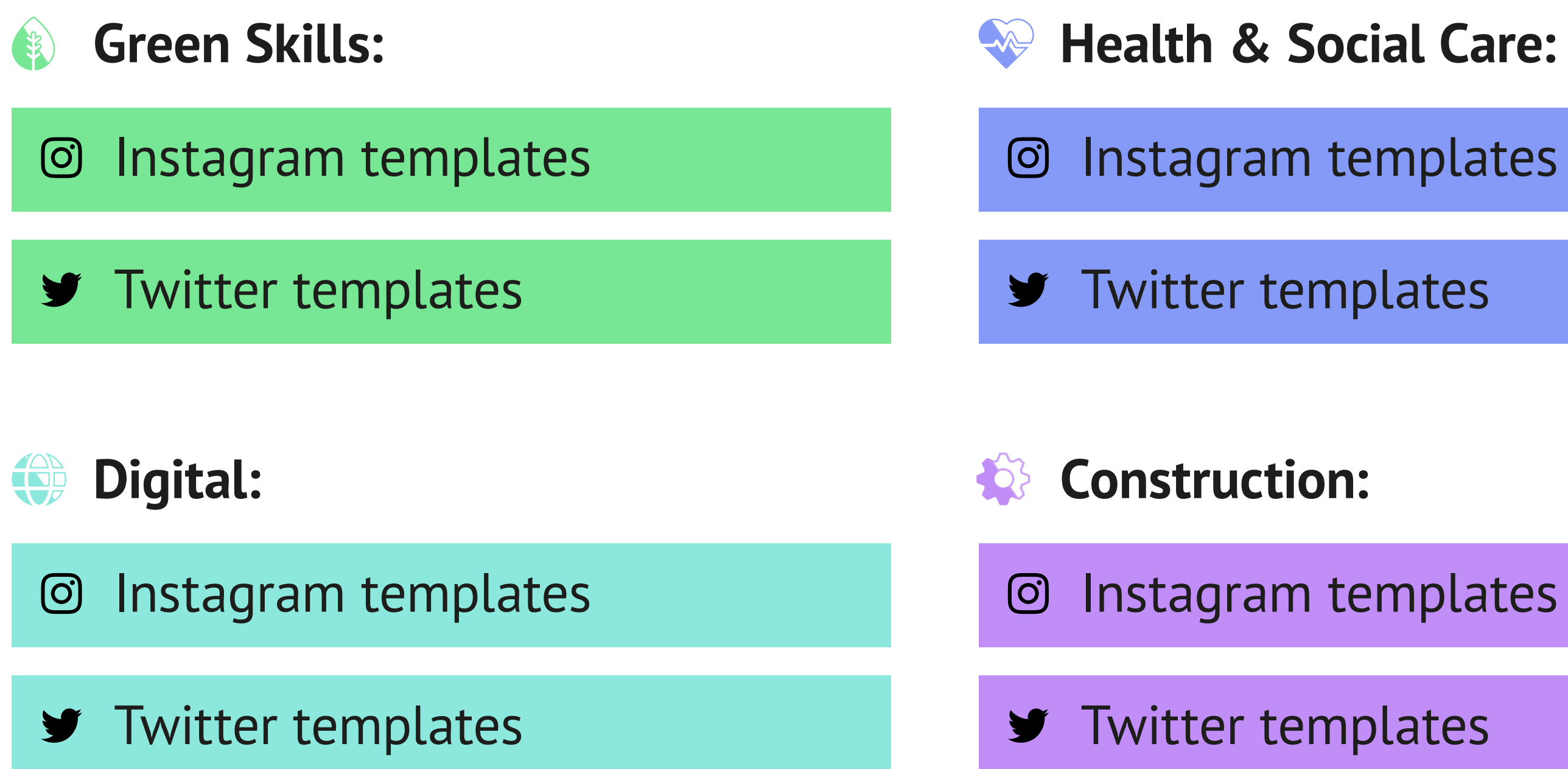

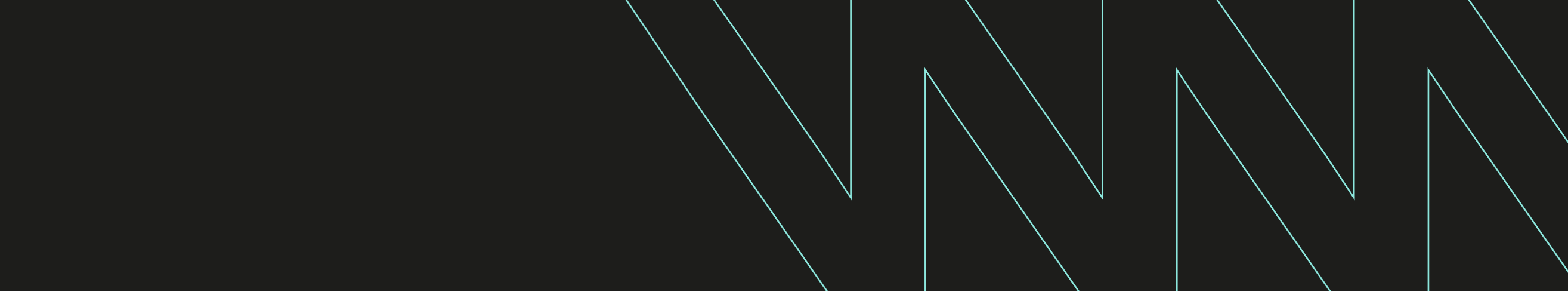

## **Editing the templates**

To start, click 'Use template'.

Please edit the title and image in the template to reflect your course, and add your organisation's logo in the space provided.

**Tip:** If you are unable to edit any elements on the template graphics, ensure that the padlock icon on the top right is set to 'unlock'.

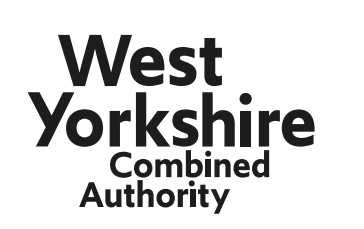

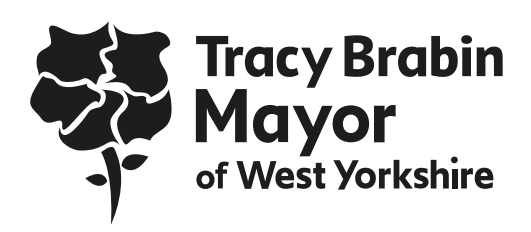

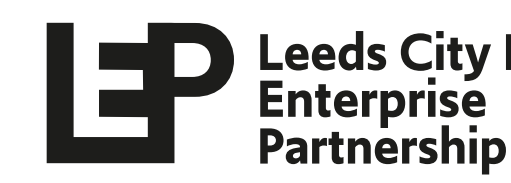

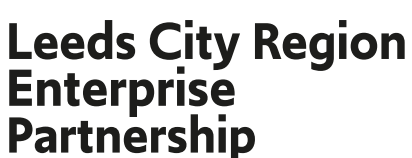

To edit the text, simply type in the black textbox provided. Please ensure the text remains in the font 'PT Sans' and is formatted to 'Bold'.

We have also provided templates that do not require an image. Please use these if you do not have a suitable image, or your image does not fit well in the space provided.

### FUTUREGOALS

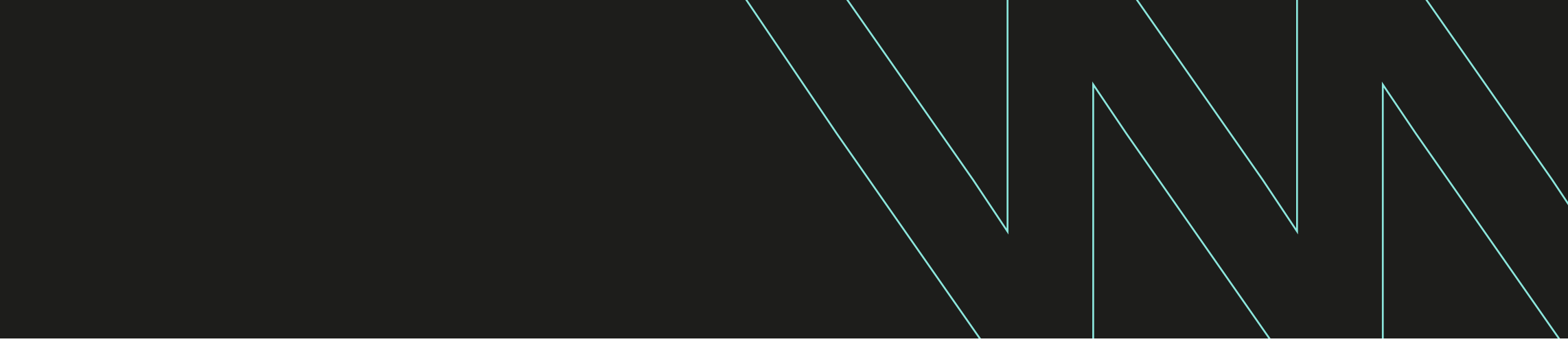

The graphics have different colour schemes and icons depending on the training lot the course falls under. Please make sure you use the colour related to your lot. If you are unsure, please email

#### **[andrew.wood@westyorks-ca.gov.uk.](mailto: andrew.wood@westyorks-ca.gov.uk)**

#### **To edit the image on Twitter graphics:**

- 1. Upload your image using the toolbar on the left of your screen (a landscape image works best)
- 2. Drag your image straight from the toolbar to the text that says 'DRAG YOUR IMAGE HERE'
- 3. The image should automatically fill the grey space
- 4. Move your image left and right as necessary by clicking and dragging

### **To edit the image on Instagram graphics:**

- 1. Upload your image using the toolbar on the left of your screen
- 2. Drag and drop your image anywhere on the template
- 3. Right click your image and select 'Replace Background'

### FUTUREGOALS

We have also provided templates that do not require an image. Please use these if you do not have a suitable image, or your image does not fit well in the space provided.

### **To add your logo to template graphics:**

- 1. Upload your logo using the toolbar on the left of your screen
- 2. Drag and drop your logo into the grey space in the footer of the template
- 3. Your logo should automatically fill the grey space

When you're happy with your graphic, select 'Share' in the top right corner and 'Download'. Select JPG as your file type. Then click 'Download'.

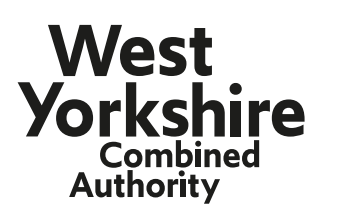

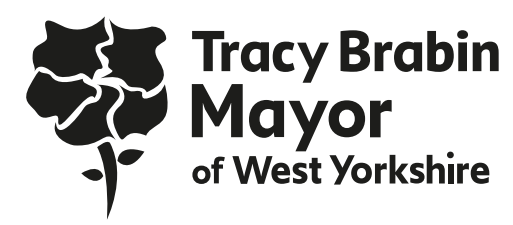

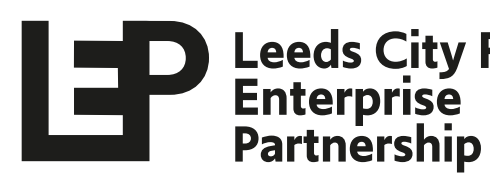

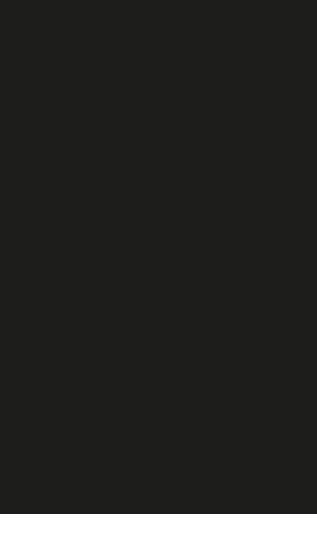

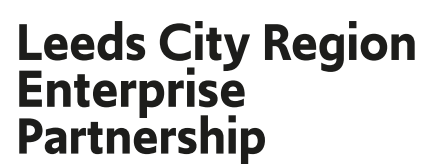

## **Editing the templates**

- **Tip:** If you are unable to edit any elements on the template graphics, ensure that the padlock icon on the top right is set to 'unlock'.
- **✓ Do** use title case for your course title (capitalise every word)
- **✓ Do** double-check the course title and its spelling
- **✓ Do** include a relevant image related to your course
- **✓ Do** use a high-resolution image, ideally focused on an individual
- **✓ Do** ensure your image is 'tucked' behind the colourful shape on the template
- **✓ Do** make sure your organisation's logo is no larger in height than the other logos included on the graphic

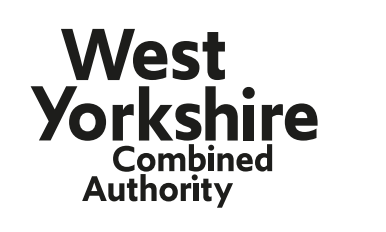

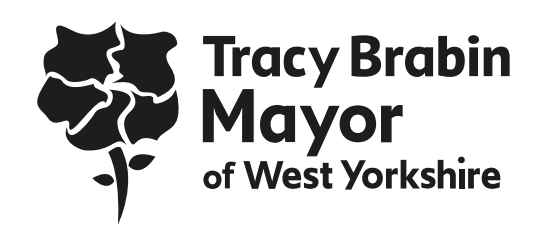

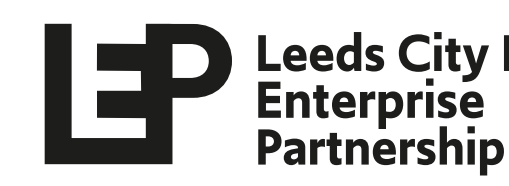

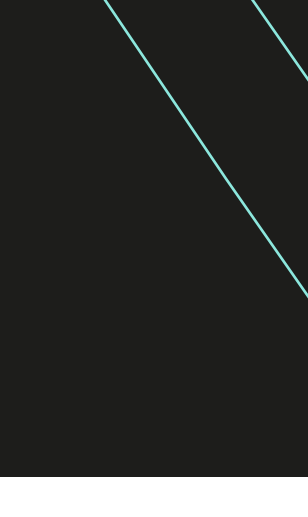

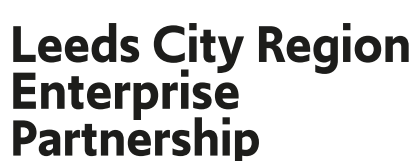

### **When you're editing the template:**

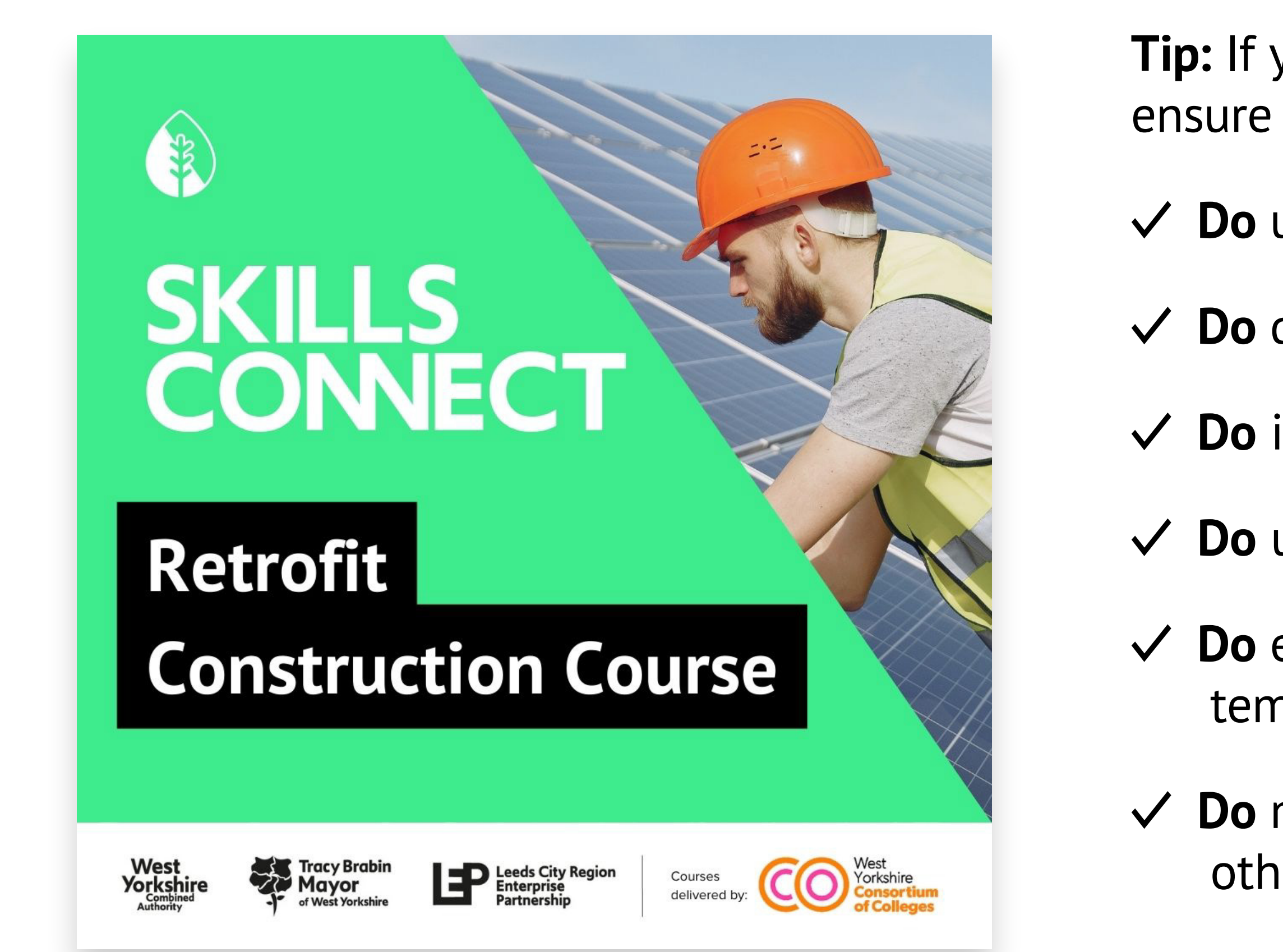

### **When you're editing the template:**

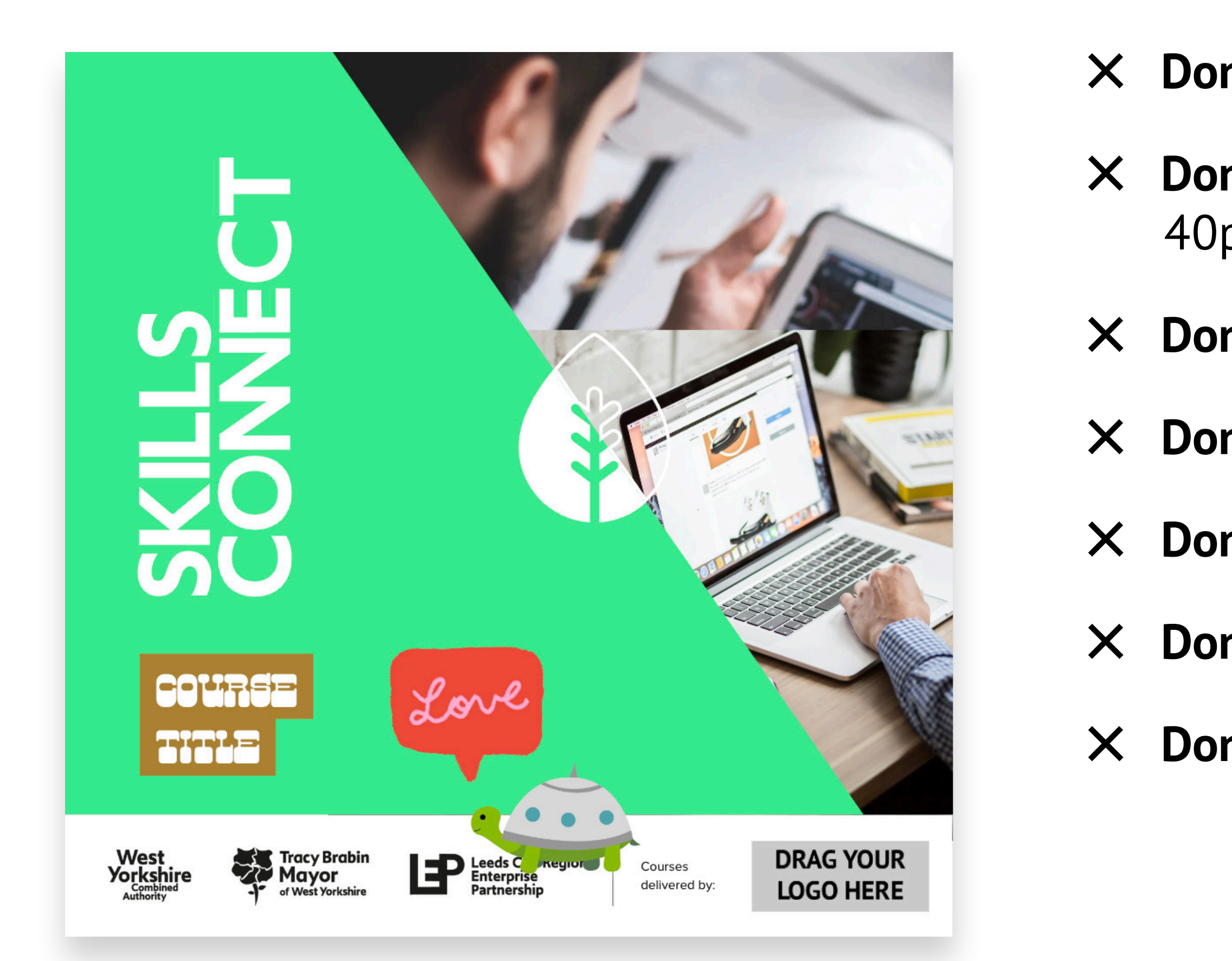

- **✕ Don't** change the font or colours of the template
- **✕ Don't** reduce the font size to below 50pt on Twitter templates or 40pt on Instagram graphics
- **✕ Don't** add any additional design or text elements
- **✕ Don't** use more than one image on one graphic
- **✕ Don't** cover any other logos on the graphic
- **✕ Don't** move the icon at the top of the graphic
- **✕ Don't** go over the character limit where stated

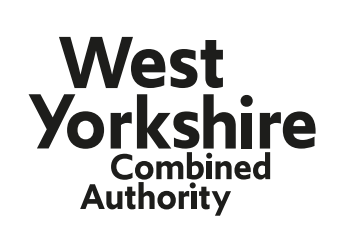

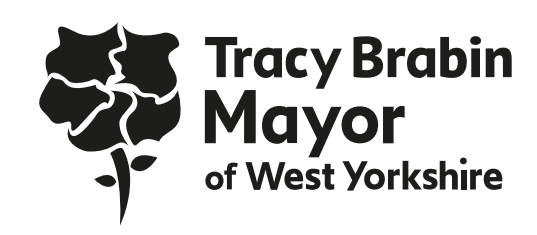

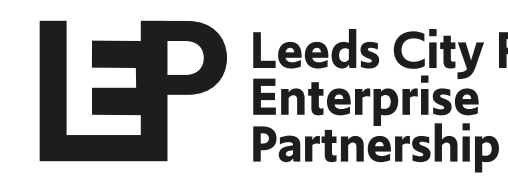

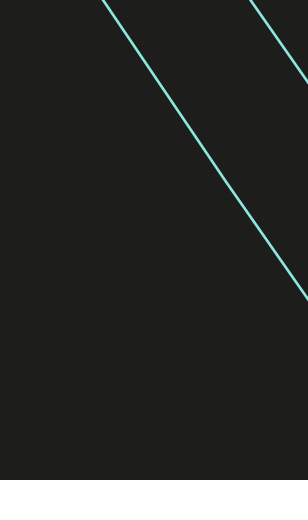

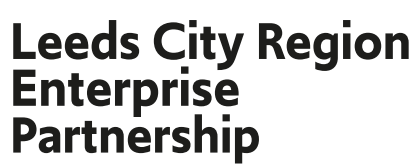

## **Posting on social media**

#### **Please tag the following social media accounts:**

- in [LinkedIn: Leeds City Region Enterprise Partnership \(LEP\)](https://www.linkedin.com/company/leeds-city-region-enterprise-partnership-lep-/)
- [Twitter: @LeedsCityRegion](https://twitter.com/LeedsCityRegion) Y
- [Facebook: @LeedsCityRegion](https://www.facebook.com/pages/Leeds-City-Region/133514113356172)
- [Instagram: @leedscityregionlep](https://www.instagram.com/leedscityregionlep/)  $\odot$

#### **Please use the following hashtags:**

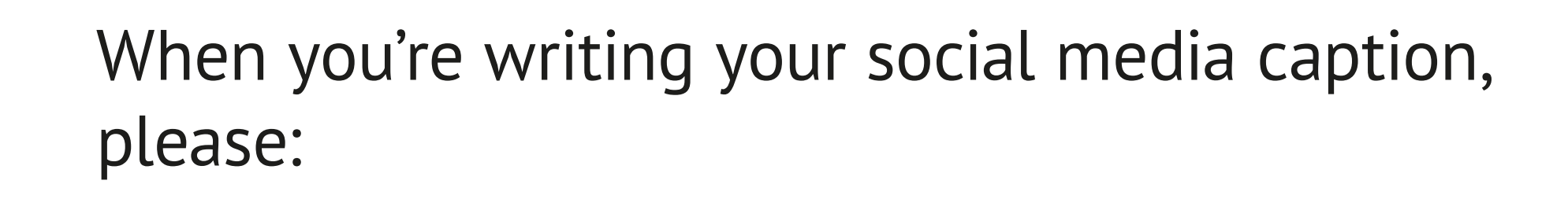

- **Do** tag the LEP and use the relevant hashtags (outlined on the left)
- **✓ Do** use a positive, excited tone
- **Do** include some details about your course
- **✕ Don't** use the term 'free course' (we feel that this devalues your course!)
- **Do** use the phrase 'free access to...'
- **Do** include a link to the Skills Connect page: <futuregoals.co.uk/skillsconnect>

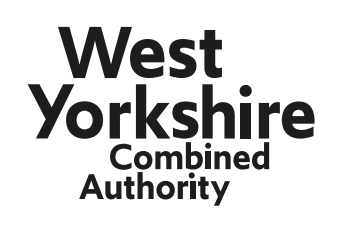

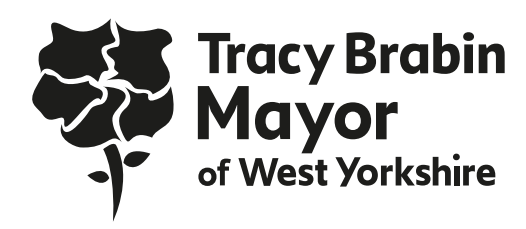

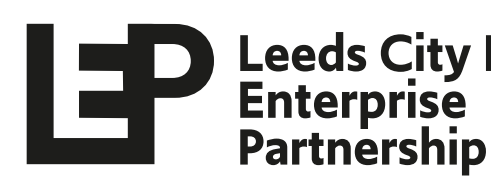

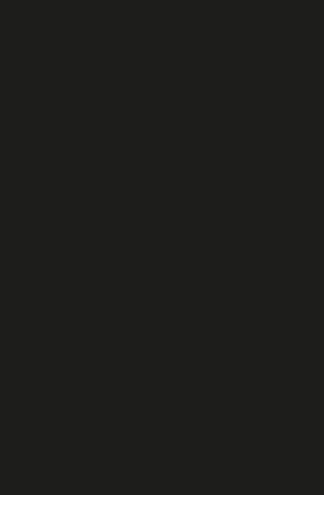

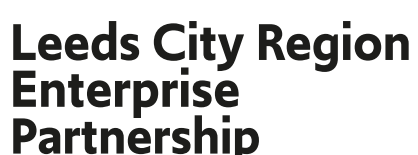

#FutureGoals #SkillsConnect

## **Posting on social media**

Get free access to our Social Media Templates course through @LeedsCityRegion! Online learning to help you make the most of online editing tools.

Start your journey towards your next career move today: futuregoals.co.uk/skillsconnect.

**#SkillsConnect #FutureGoals**

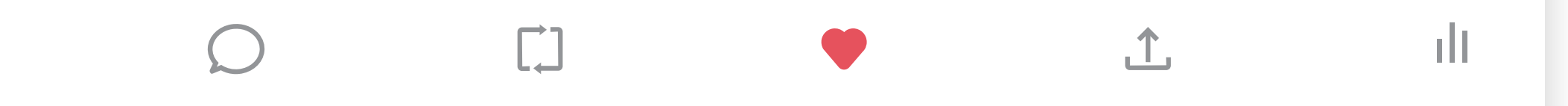

### FUTUREGOALS

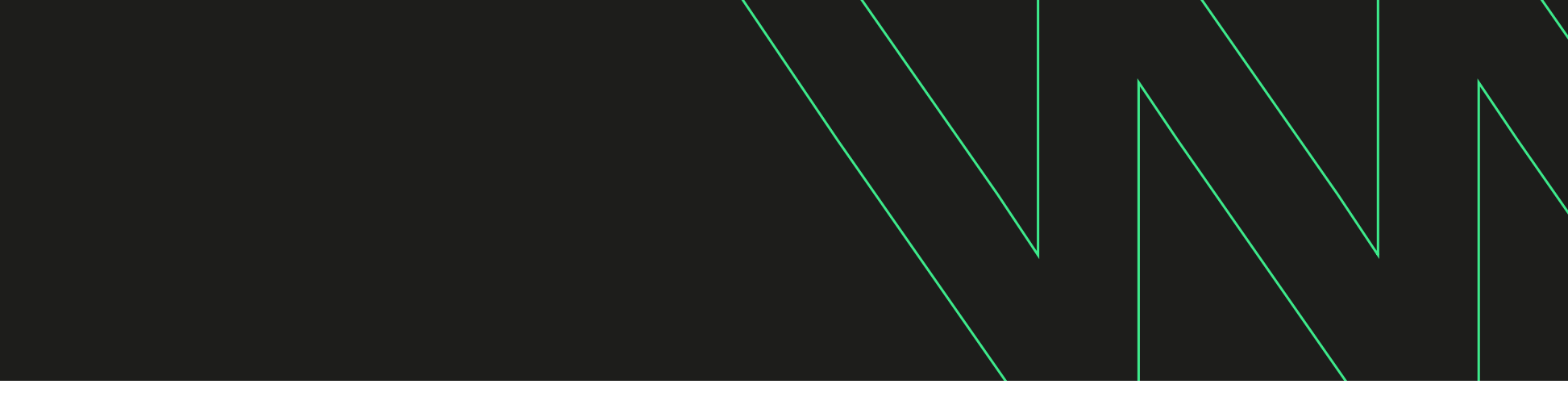

**Username** @username • 2m

Sign up to our free social media course with FutureGoals

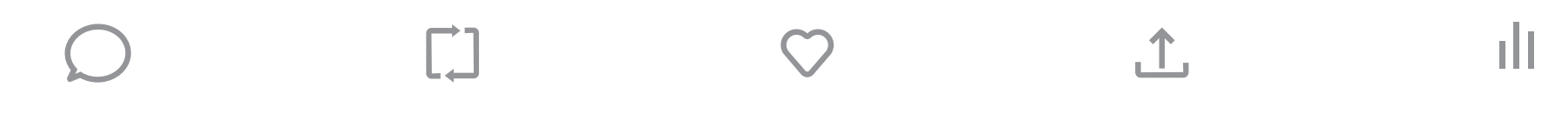

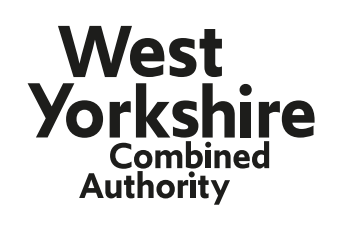

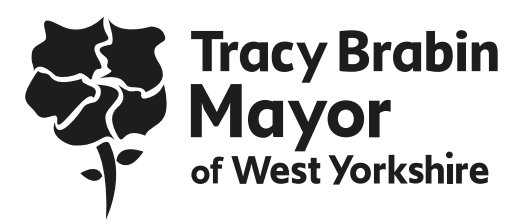

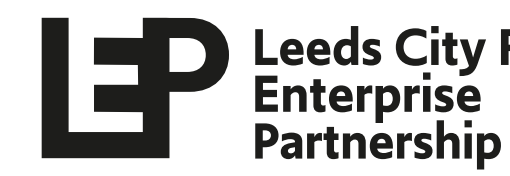

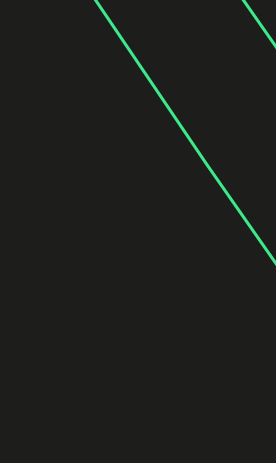

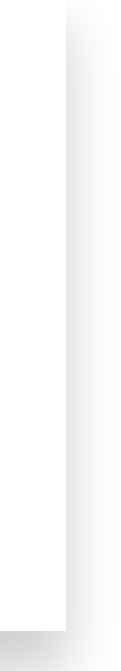

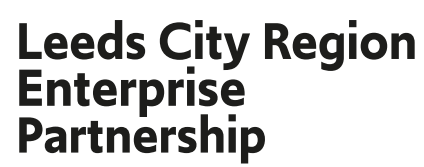

### **Good example: Bad example:**

**Username** @username • 2m

### **Flyer template**

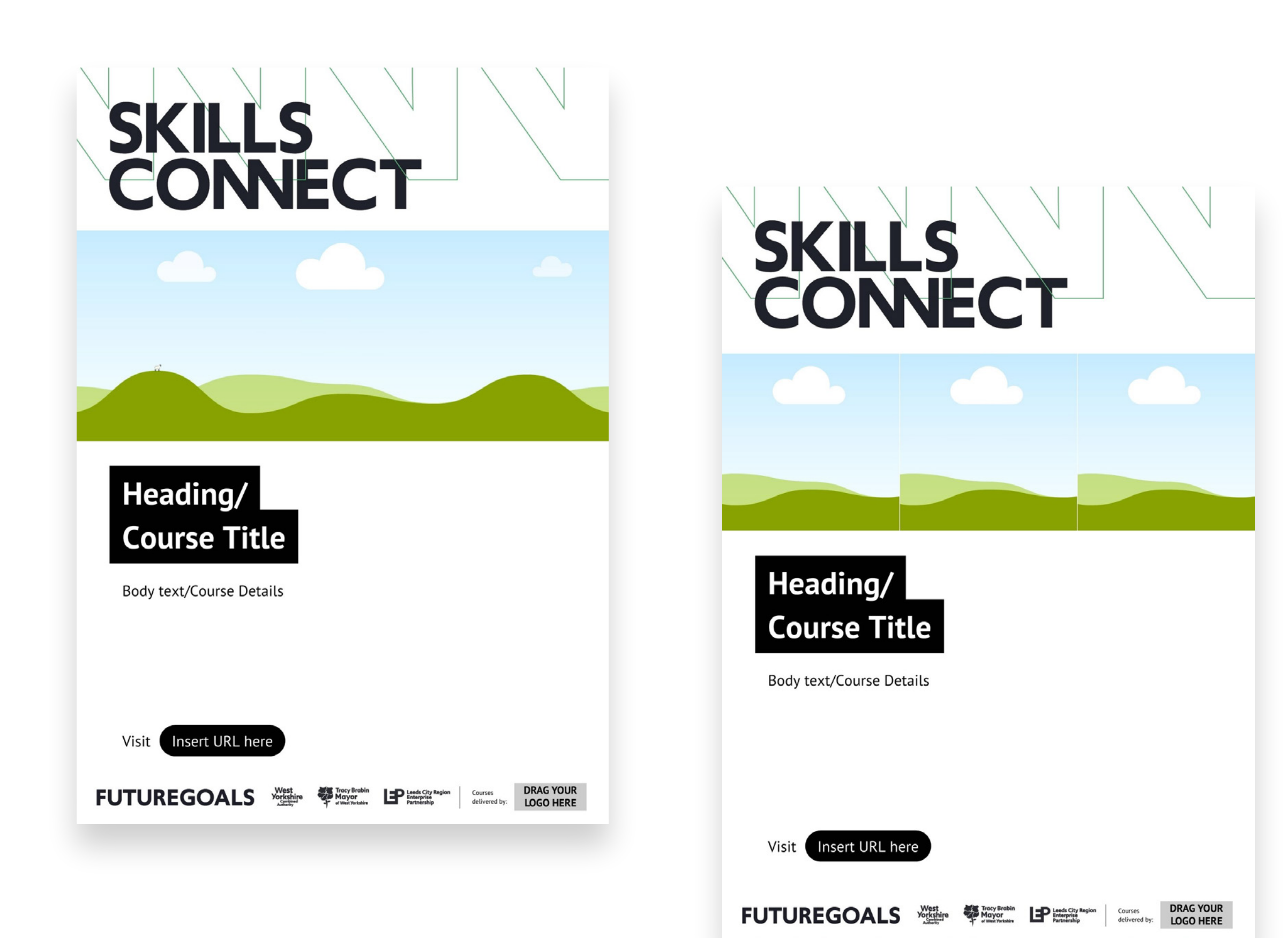

### FUTUREGOALS

We have also provided template flyers which you can use to promote your course(s).

Similarly to the template social graphics, you can populate the flyer template with your own image(s), content and logo in the spaces provided. See the examples provided for formatting guidance.

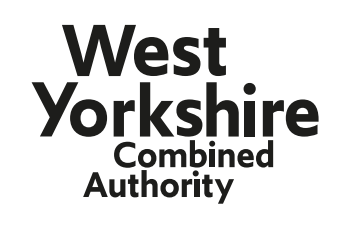

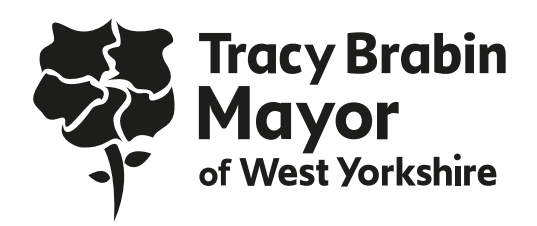

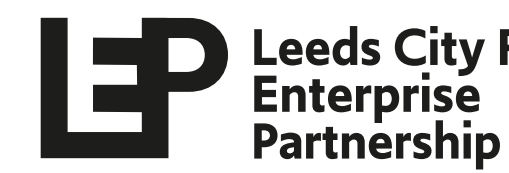

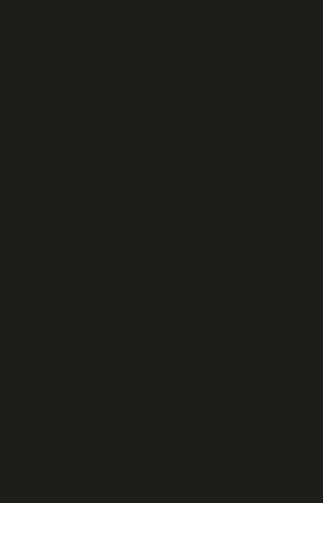

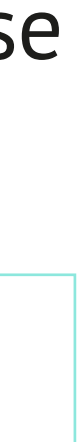

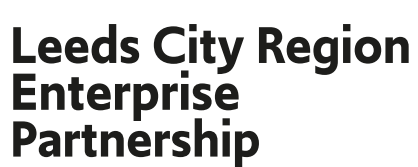

[Templates are available to download](https://www.canva.com/design/DAFKzuzVHNI/Ig_pLhy8T-fYiilY3xwHrg/view?utm_content=DAFKzuzVHNI&utm_campaign=designshare&utm_medium=link&utm_source=publishsharelink&mode=preview) **here**.

### **When you're editing the template:**

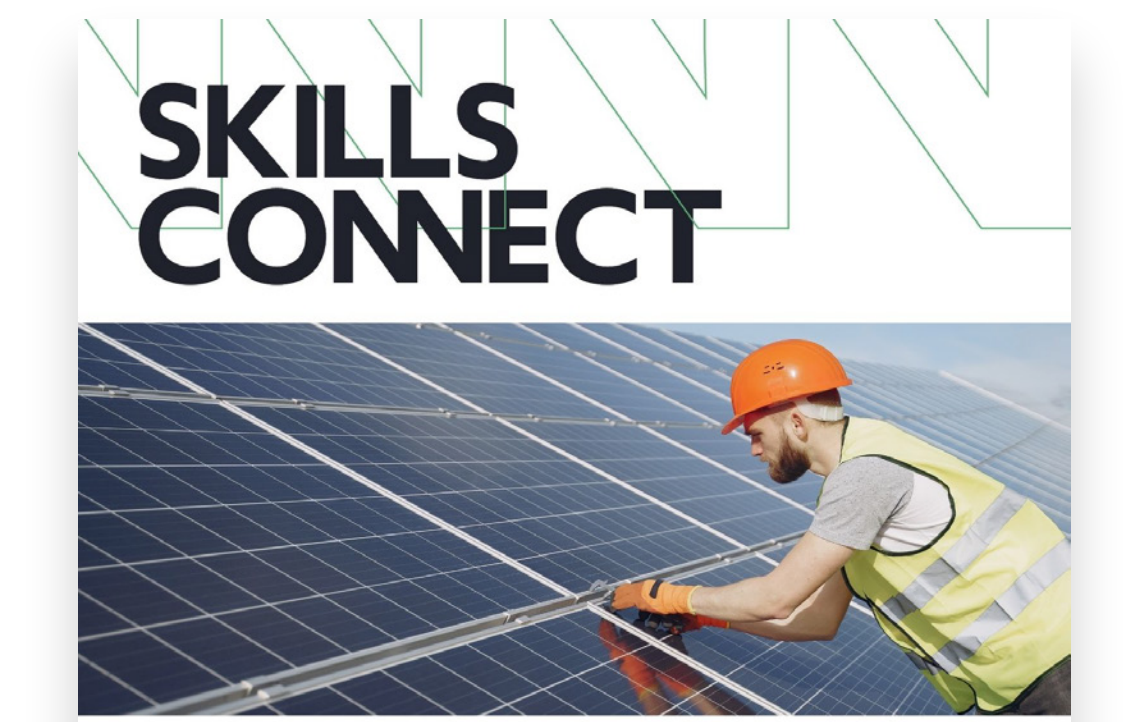

#### Sign up to our fully funded **Retrofit Construction Course**

Industry: e.g. Construction **Dates:** Course start & end dates Level: Course Level **Duration: Course Duration** Venue: Address

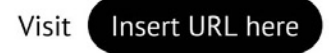

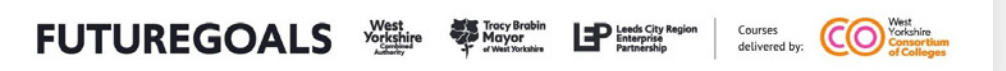

### **SKILLS CONNECT**

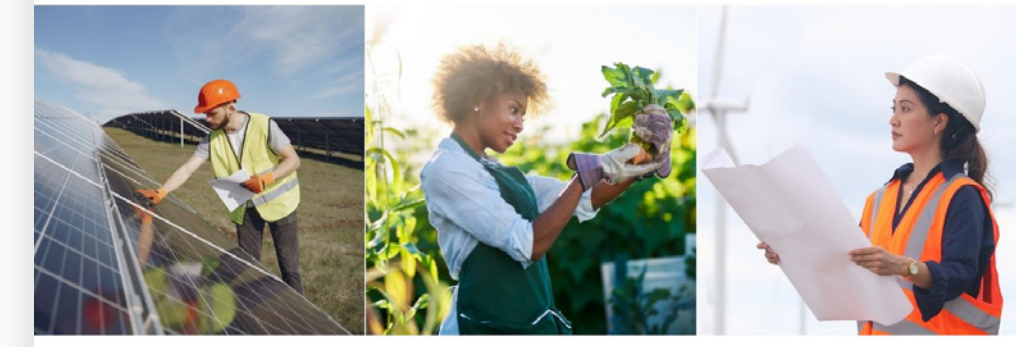

#### **Environmental Sustainability** and Lean Management

Industry: Engineering Dates: 5 September, flexible enrolment Level: 2 (unit) **Duration: 30 hours over 16 weeks** Venue: Online (remote teaching, learn at home)

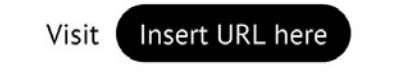

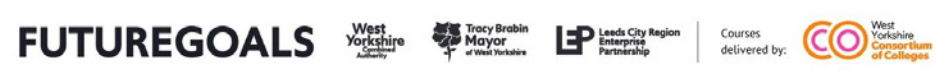

### FUTUREGOALS

- **✓ Do** use title case for your course title (capitalise every word)
- **✓ Do** double-check spelling and accuracy
- **✓ Do** include one/three relevant image related to your course (depending on which of the two templates you choose)
- **✓ Do** use high-resolution images, ideally focused on an individual
- **✓ Do** make sure your organisation's logo is no larger in height than the other logos included on the flyer

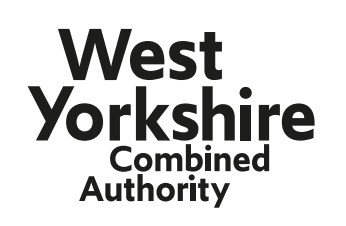

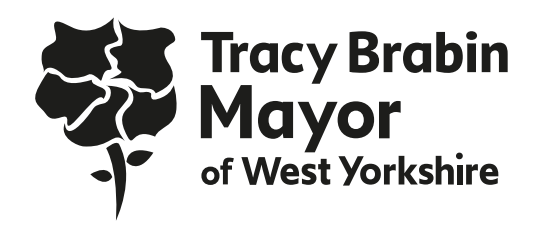

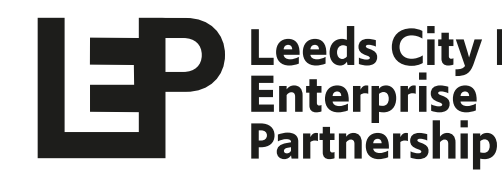

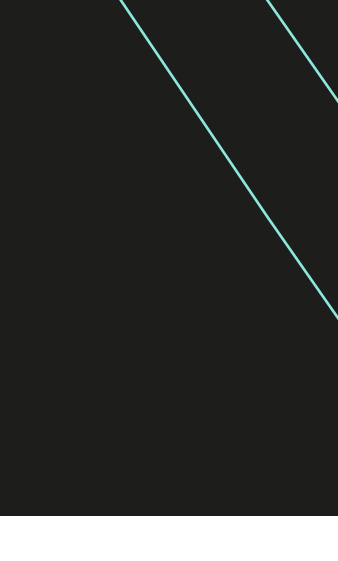

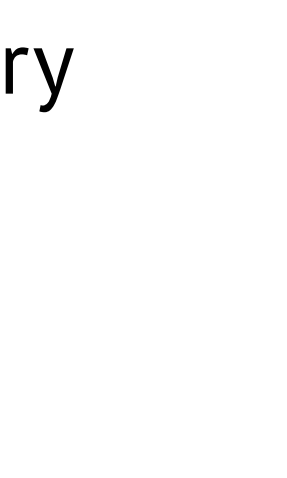

**Leeds City Region<br>Enterprise** 

### **Flyer template**

### **SKILLS** EONNECT

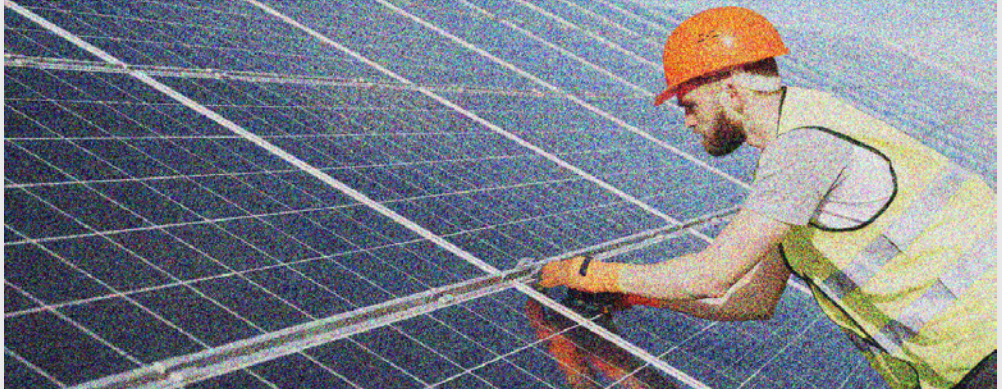

#### **Sign up to our fully funded Retrofit Construction Course**

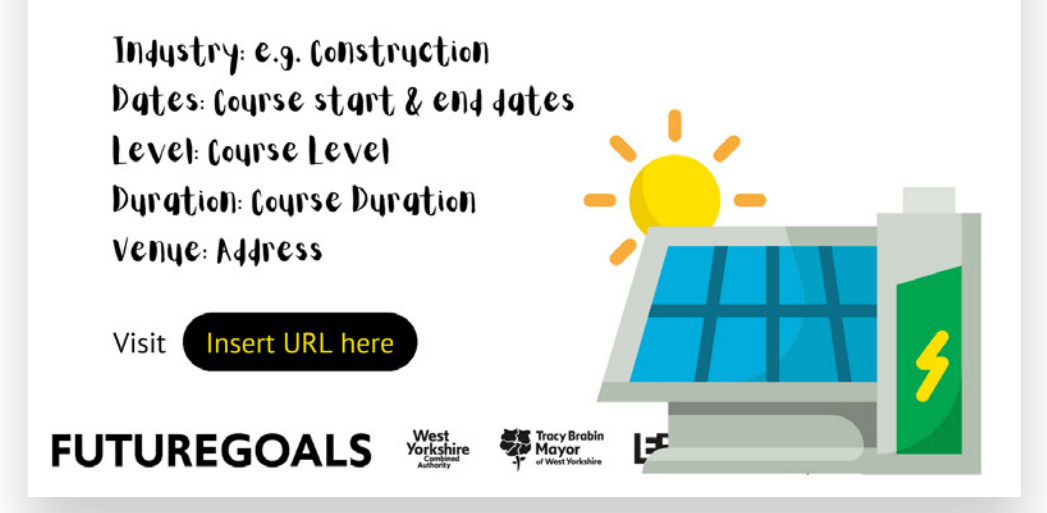

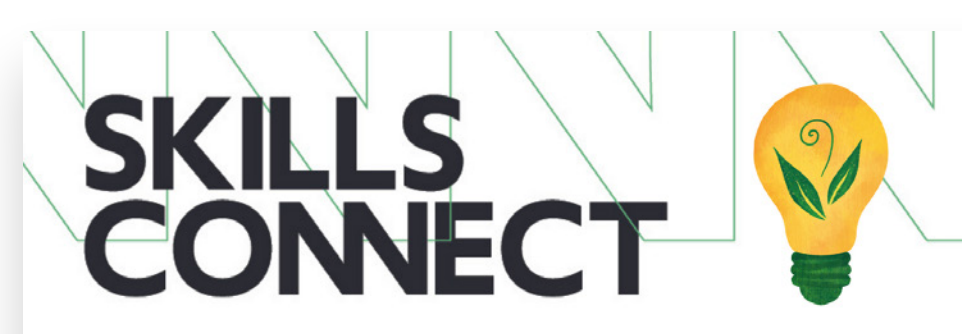

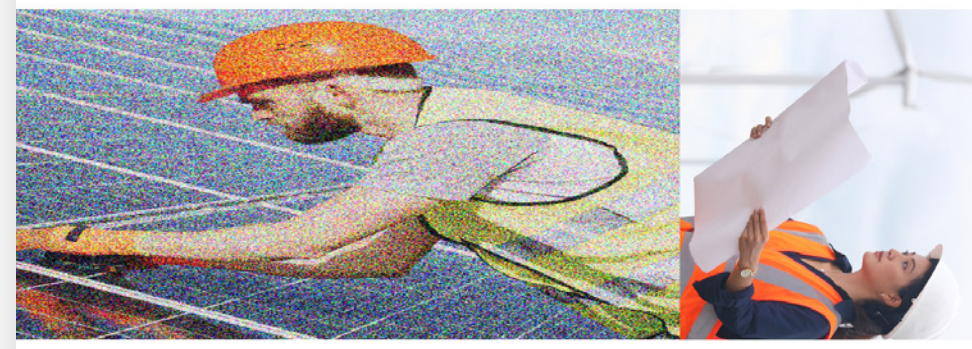

#### **Environmental Sustainability** and Lean Management

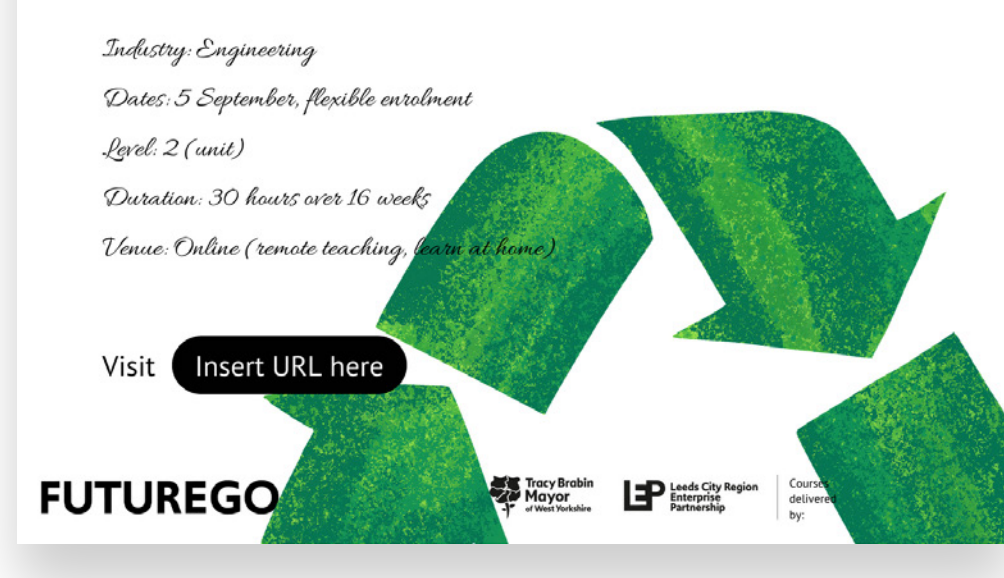

### FUTUREGOALS

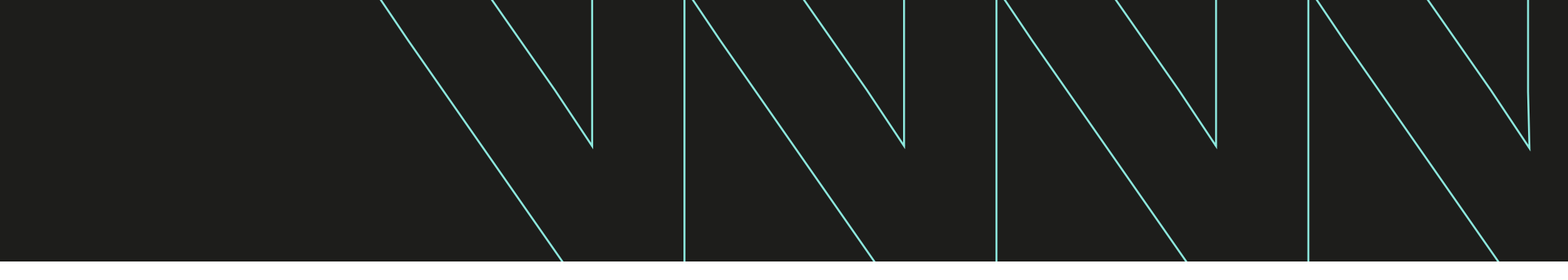

- **✕ Don't** change the font or colours of the template
- **✕ Don't** add any additional design or text elements
- **✕ Don't** cover any other logos on the graphic

**Tip:** If you are unable to edit any elements on the template flyers, ensure that the padlock icon on the top right is set to 'unlock'.

When you're happy with your flyer, select 'Share' in the top right corner and 'Download'. Select PDF Standard or PDF Print as your file type. Then click 'Download'. You can then share your flyer digitally or print physical copies.

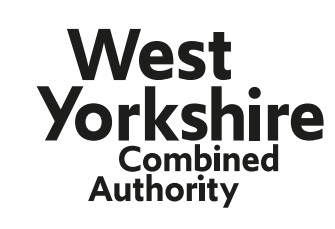

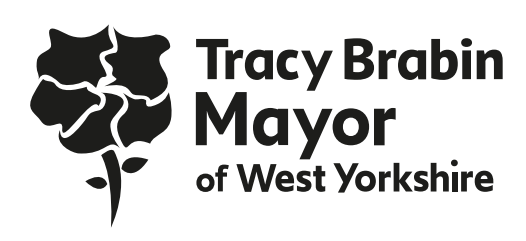

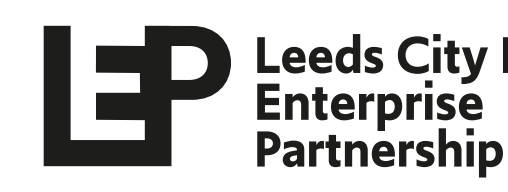

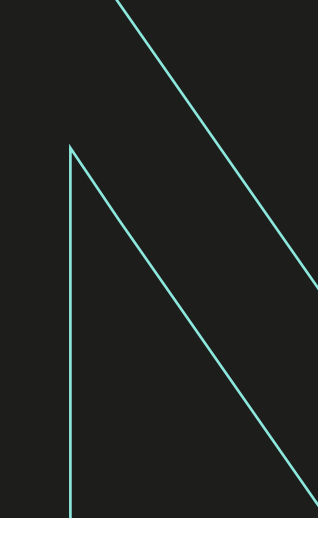

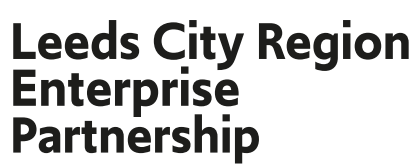

### **Thank you for your support**

**<futuregoals.co.uk/skillsconnect>**

**Find out more information on Skills Connect:**

### **For all marketing queries:**

**Email:** [andrew.wood@westyorks-ca.gov.uk](mailto: andrew.wood@westyorks-ca.gov.uk)

### FUTUREGOALS

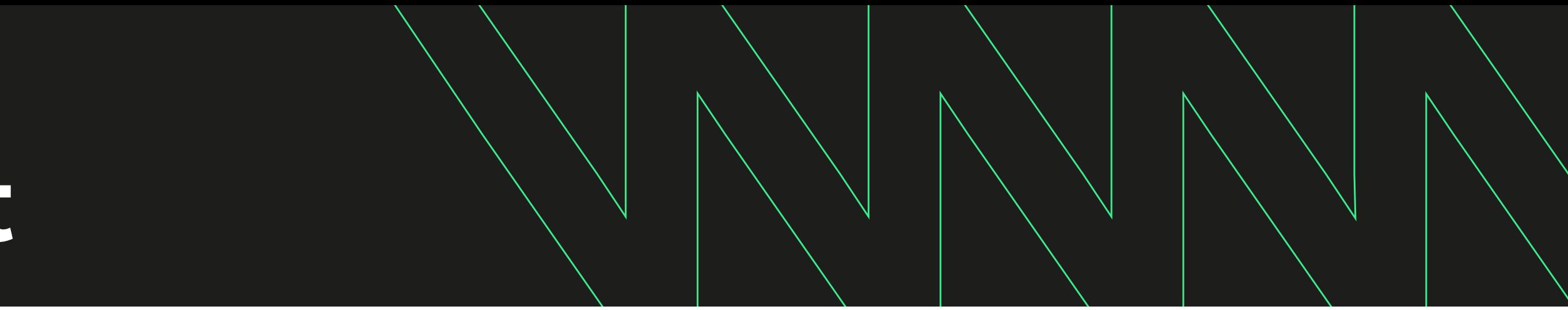

#### **Follow us on social media:**

- in [LinkedIn: Leeds City Region Enterprise Partnership \(LEP\)](https://www.linkedin.com/company/leeds-city-region-enterprise-partnership-lep-/)
- [Twitter: @LeedsCityRegion](https://twitter.com/LeedsCityRegion) Y
- [Facebook: @LeedsCityRegion](https://www.facebook.com/pages/Leeds-City-Region/133514113356172) f.
- [Instagram: @leedscityregionlep](https://www.instagram.com/leedscityregionlep/)  $\odot$

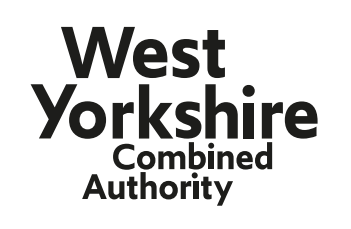

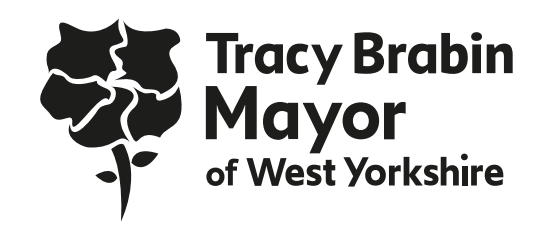

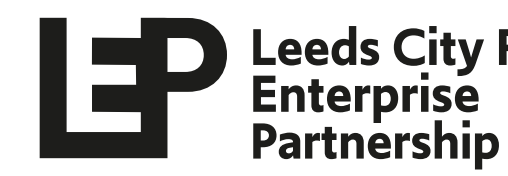

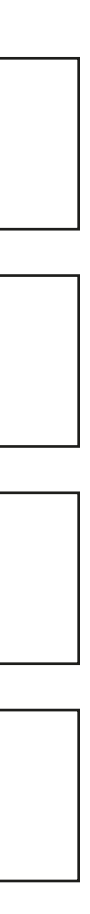

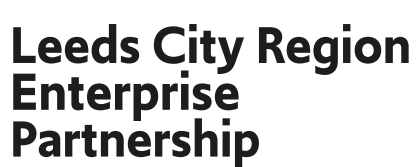

### **Lead Providers**

[Twitter: @WYLPLTD](https://twitter.com/wylpltd) Y

[Instagram: @yorkshirelearning](https://www.instagram.com/yorkshirelearning/)  $\odot$ 

[Tiktok: ylpltd](https://www.tiktok.com/@ylpltd)  $\boldsymbol{d}$ 

### FUTUREGOALS

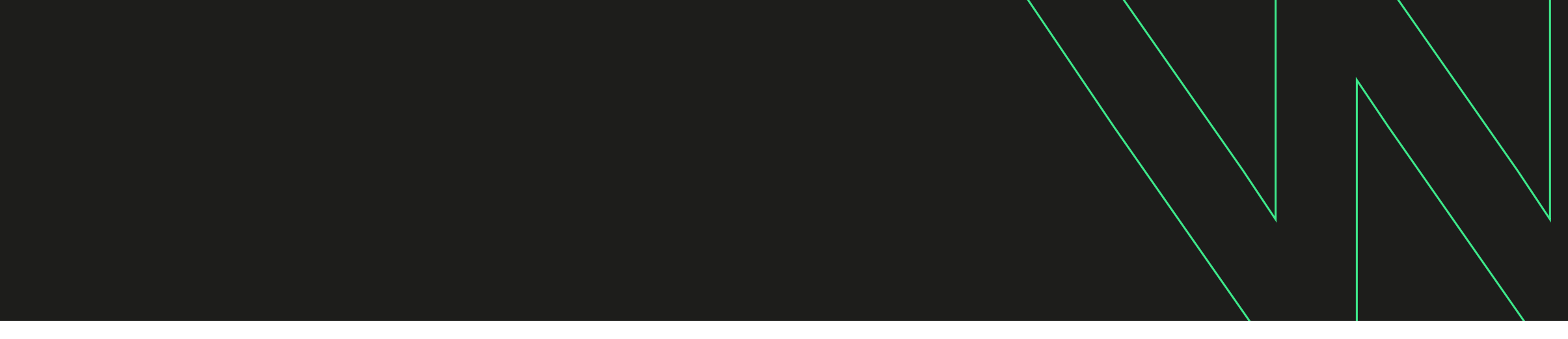

#### **WYLP**

in [LinkedIn: Yorkshire Learning Providers](https://www.linkedin.com/company/west-yorkshire-learning-providers-ltd-wylp/)

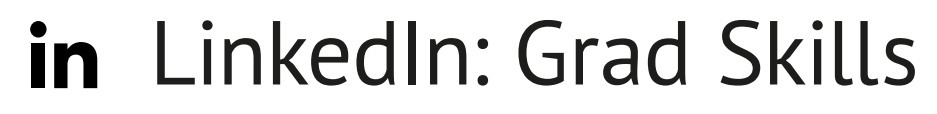

[Twitter: @grad\\_skills](https://twitter.com/grad_skills)

[Instagram: @graduateskills](https://www.instagram.com/graduateskills/)

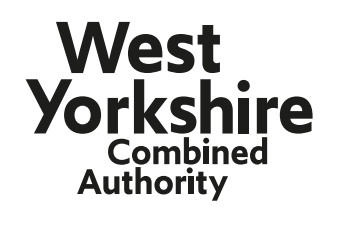

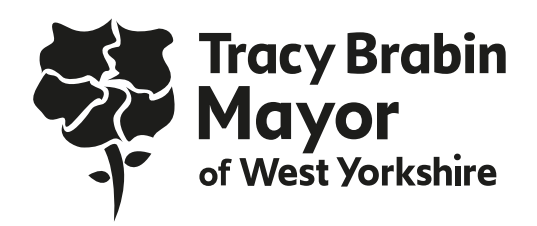

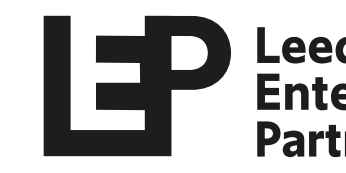

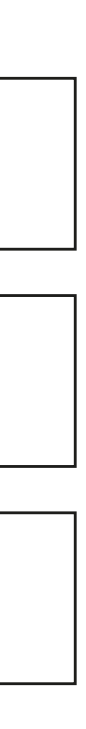

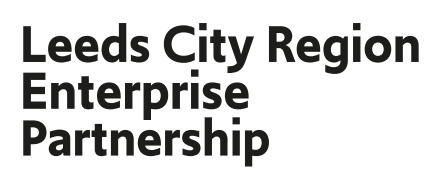

#### **Grad Skills**

### **Lead Providers**

[Twitter: @wyccolleges](https://twitter.com/WYCColleges) Y

[Instagram: @wyccolleges](https://www.instagram.com/wyccolleges/)  $\odot$ 

### FUTUREGOALS

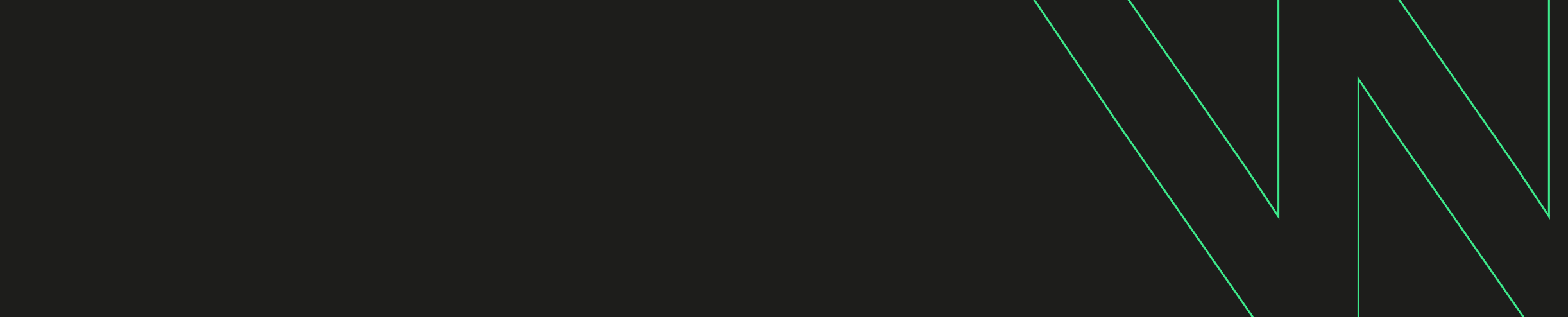

#### **WYCC**

in [LinkedIn: WYCC West Yorkshire Consortium of Colleges](https://www.linkedin.com/company/wycc-west-yorkshire-consortium-of-colleges/)

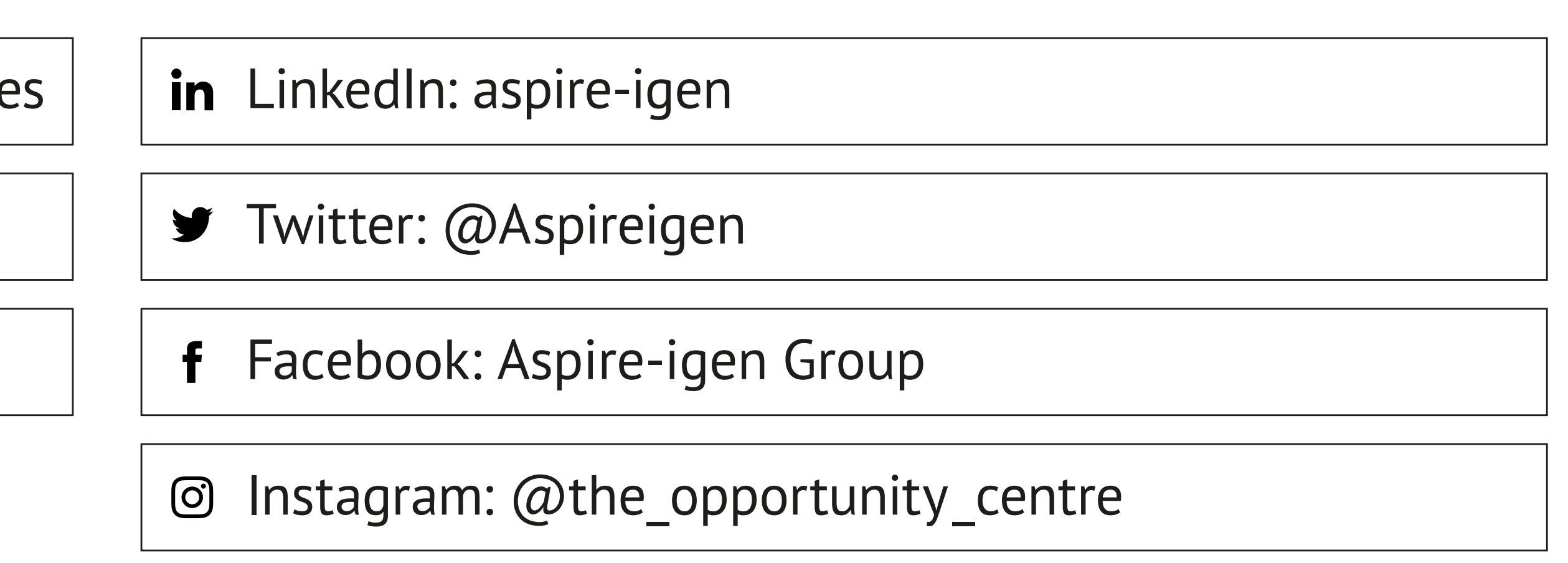

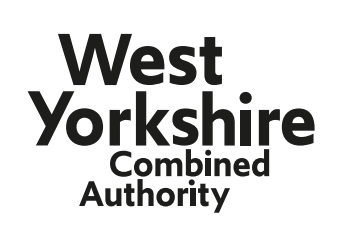

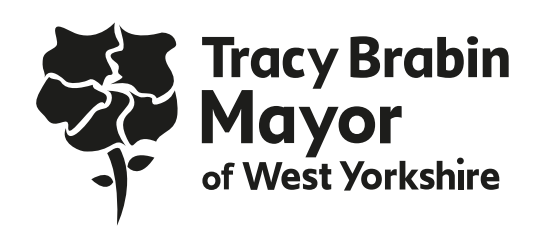

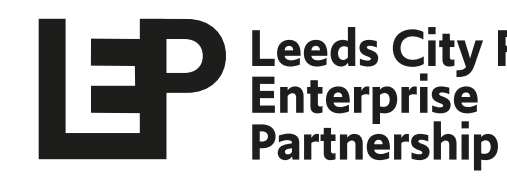

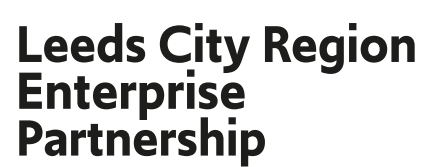

#### **The Opportunity Centre**

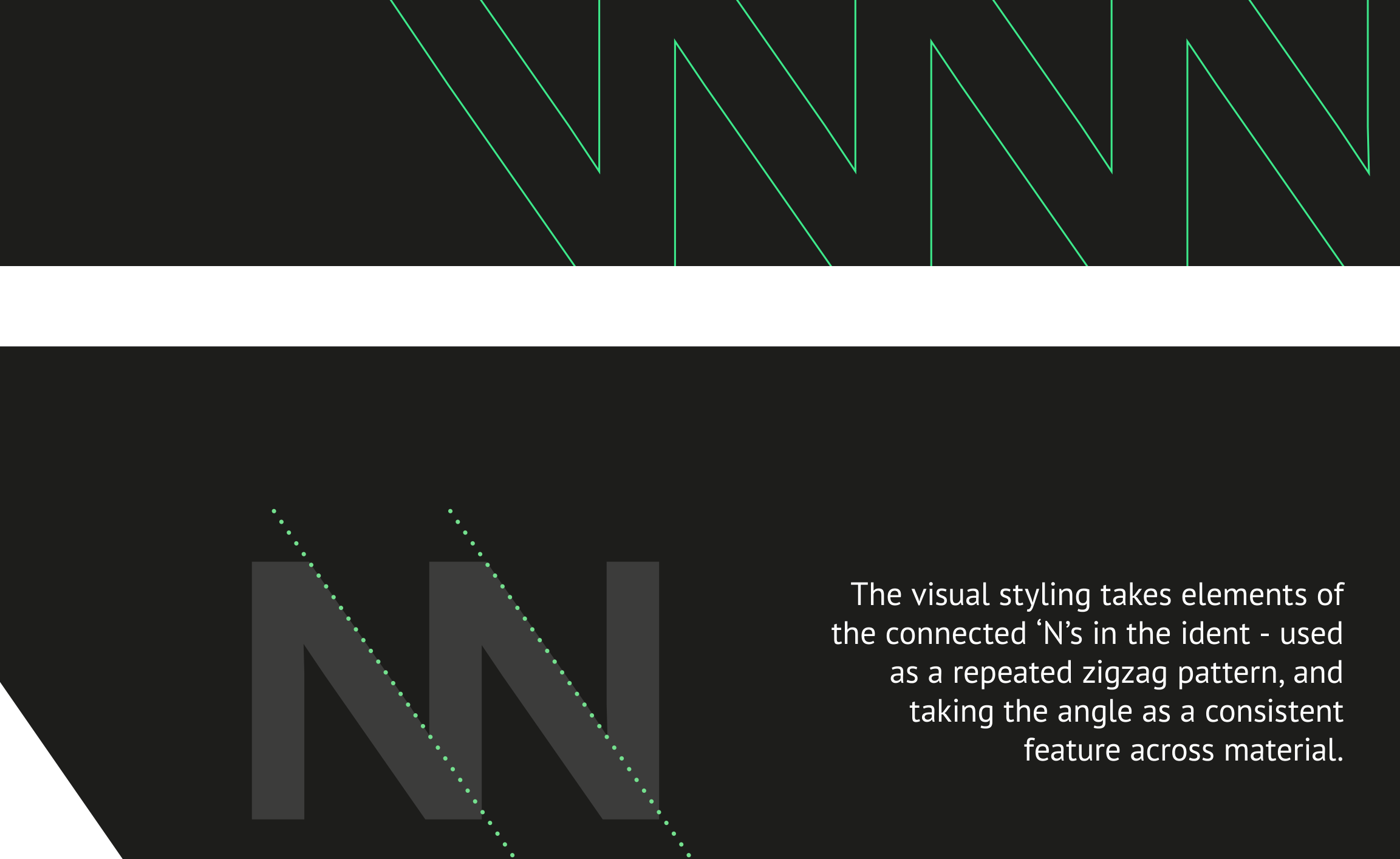

### **Style Guide** Appendix

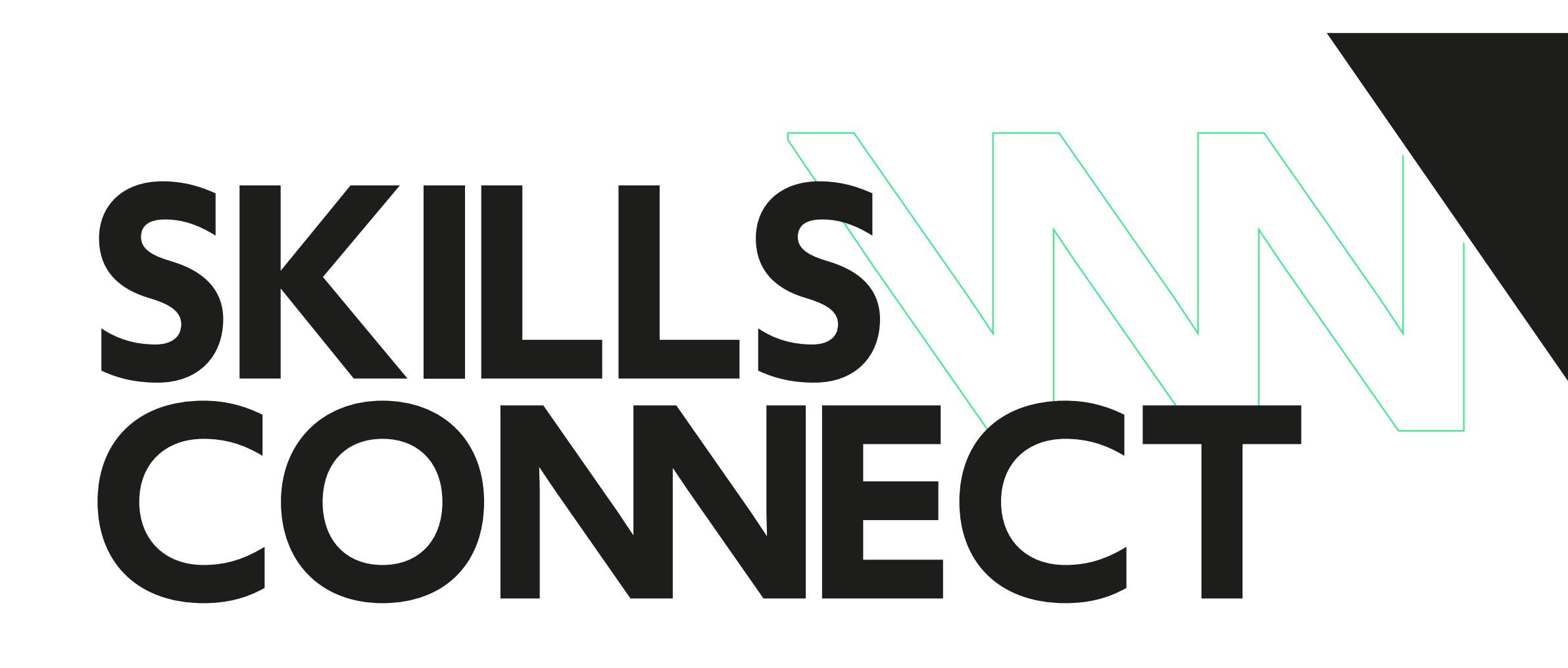

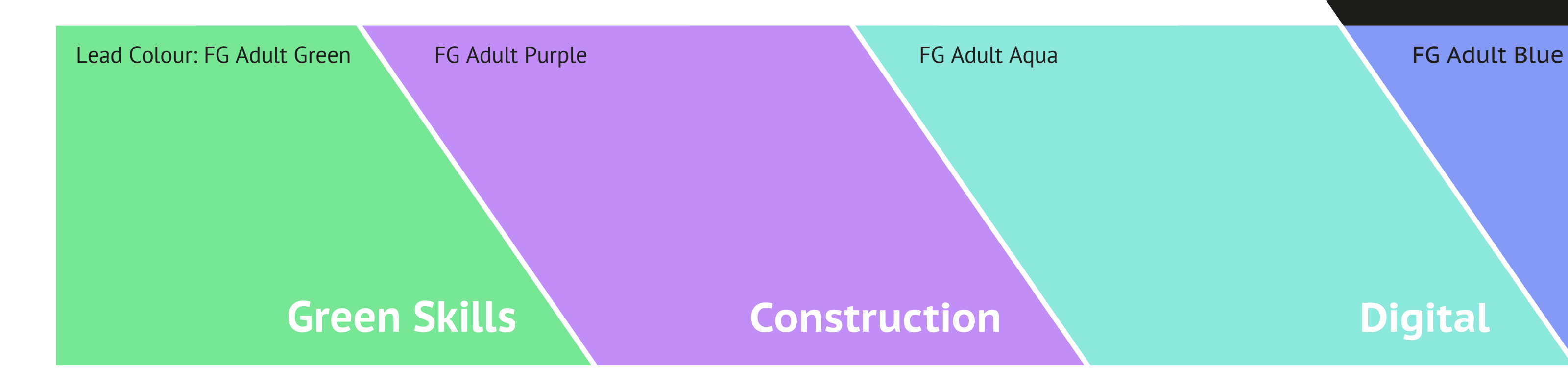

### FUTUREGOALS

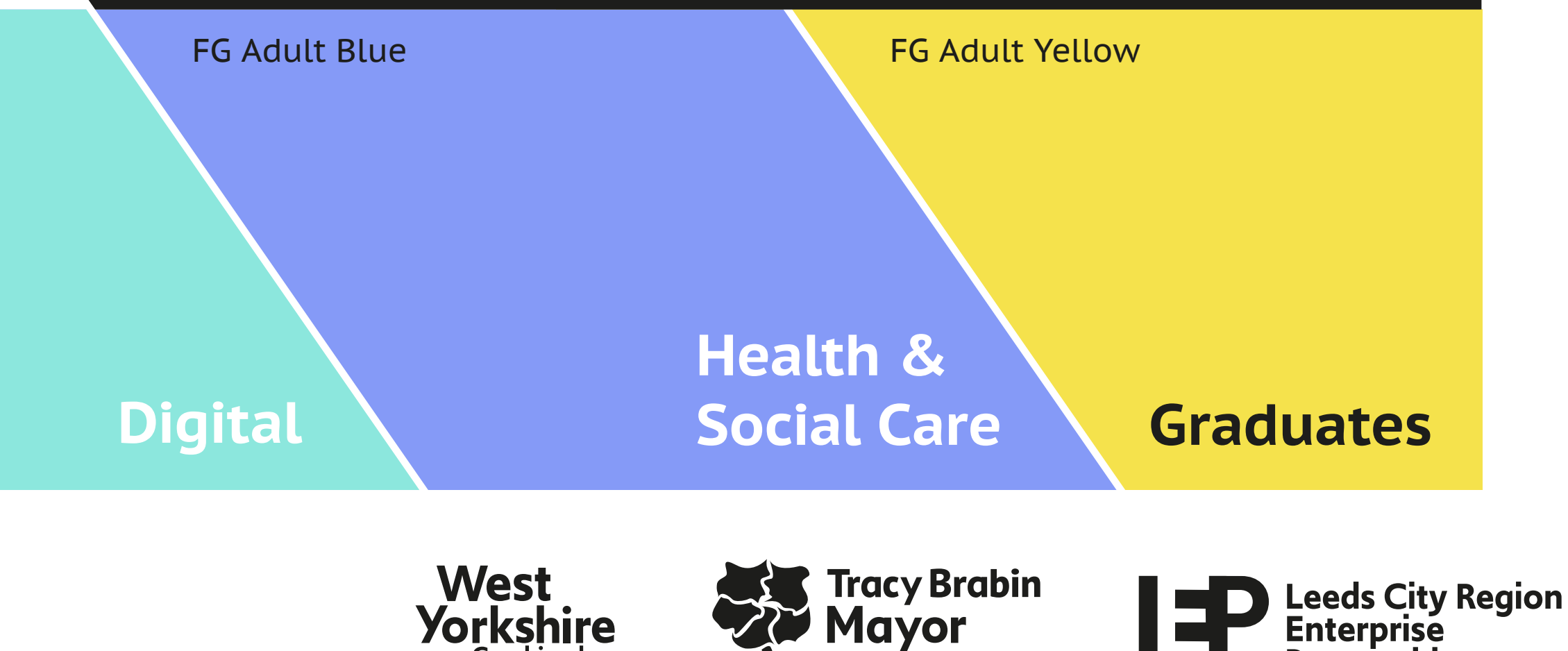

of West Yorkshire

**Combined** 

**Authority** 

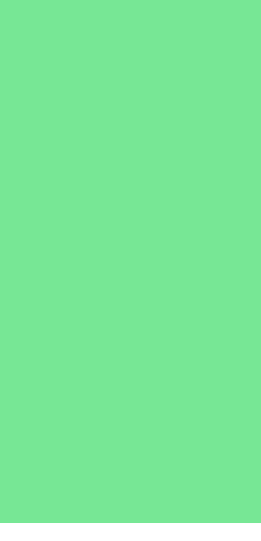

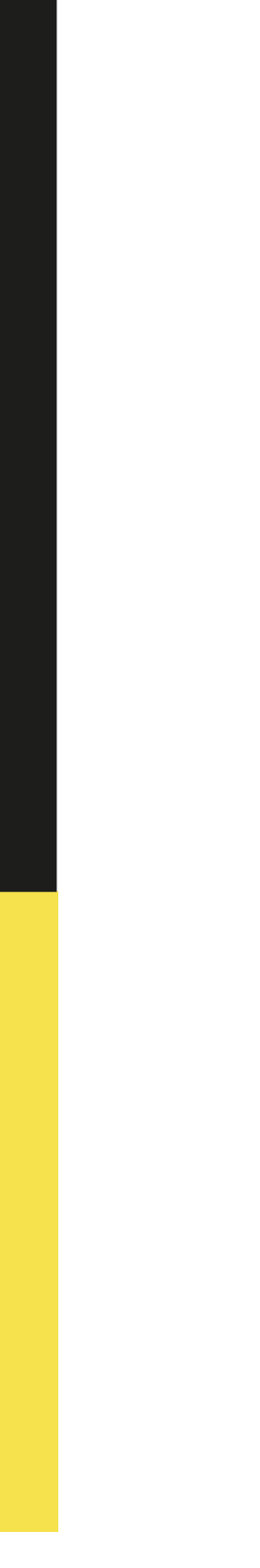

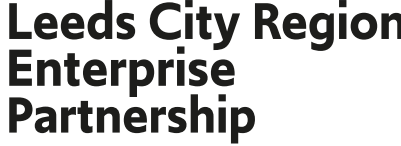

### Appendix **Assets & Imagery**

#### **Image style – people**

People are at the heart of everything we do, and this is reflected in our image style and tone of voice. We represent a diverse region of ages, gender identities, race and ethnicities, religion and beliefs, sexualities, and disabilities, whilst recognising wider characteristics and the intersectionality of West Yorkshire people. This should be represented in the images we choose.

People are prominent across our imagery and this should be reflected in all commissions and stock photography. Below are examples of the types of images we use to represent those who live, work and travel in the region.

Images can be ones you have had taken or supplied, or stock ones provided they are taken in a similar manner and represent the overall image style. GDPR guidelines must be adhered to and permission obtained for all shoots. Please contact the Legal team for guidance and ensure permissions are handed over to the Studio team to be retained in password protected folders for the necessary time period. The Combined Authority may not be able to supply images for third party use.

### FUTUREGOALS

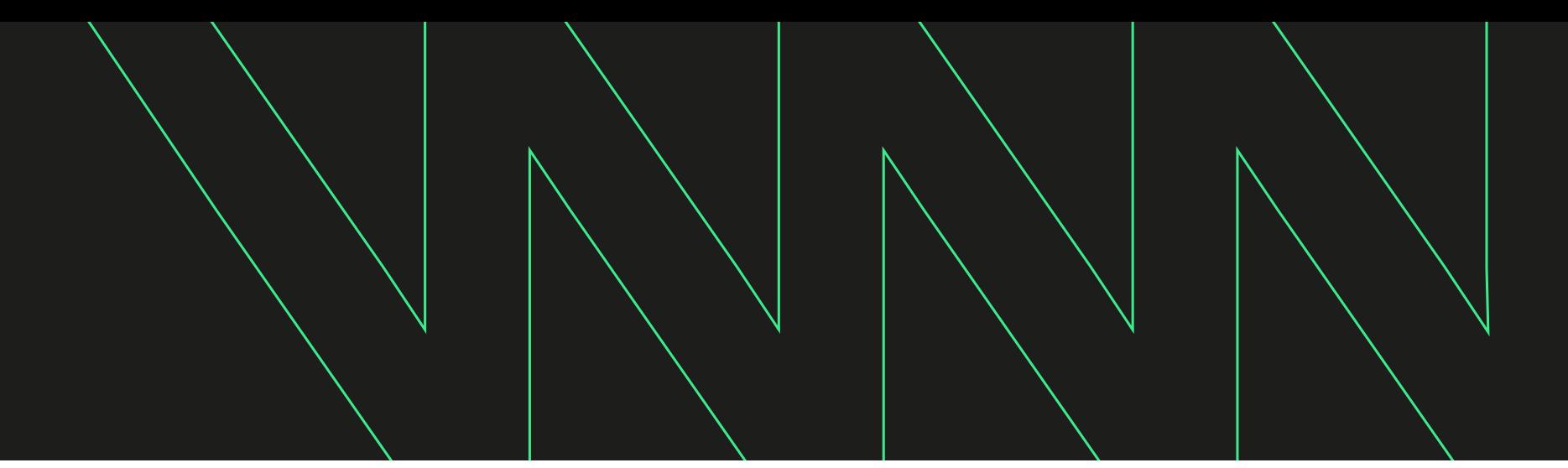

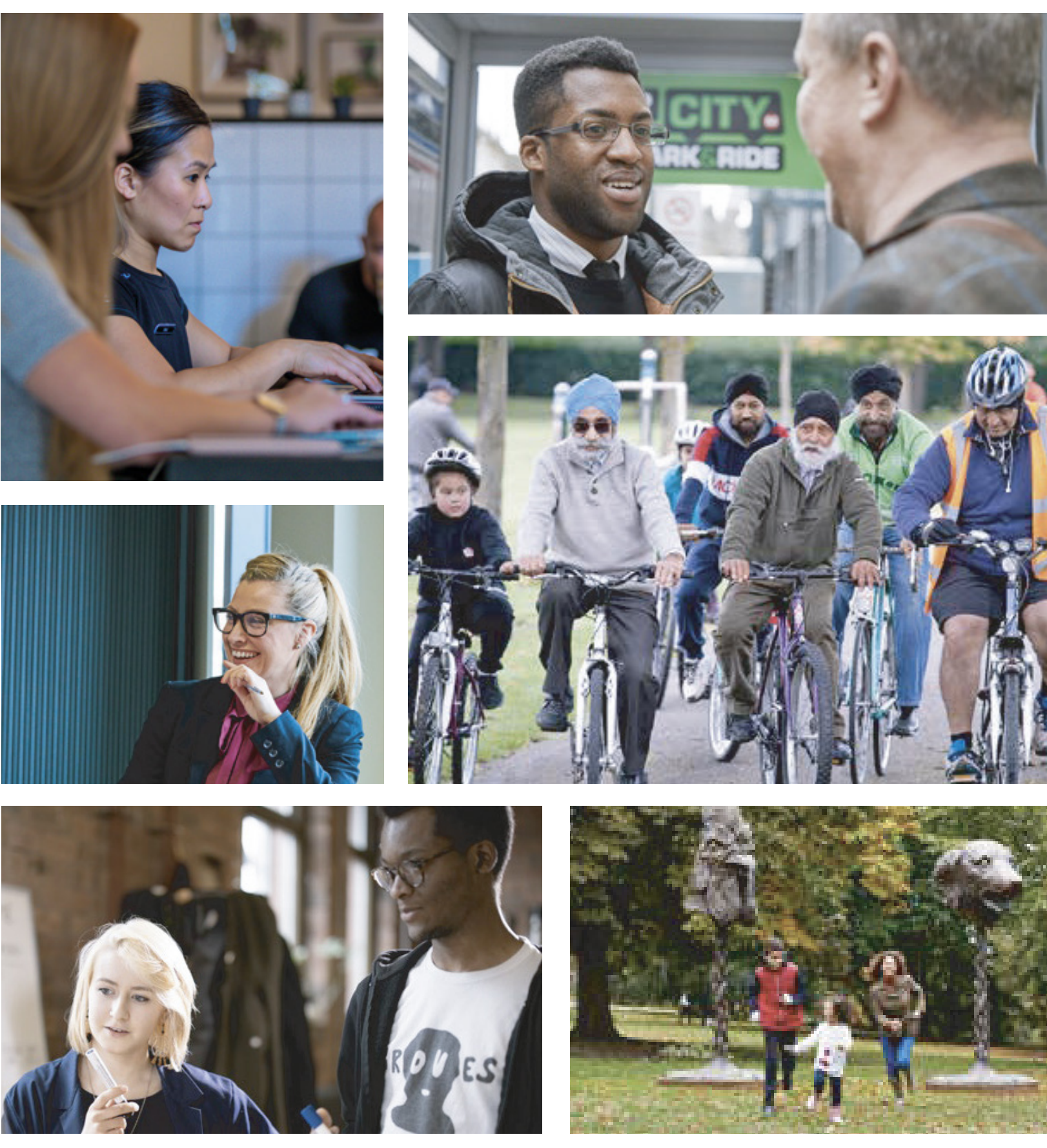

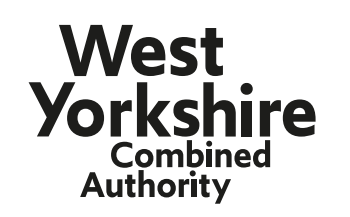

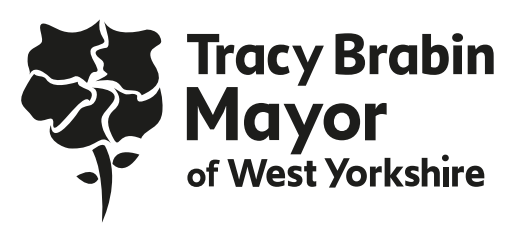

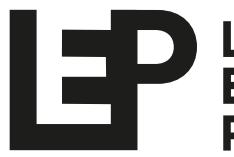

**Leeds City Region<br>Enterprise Partnership** 

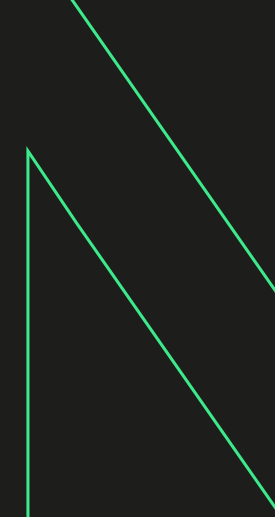

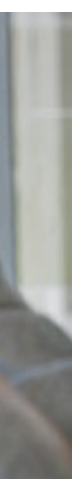

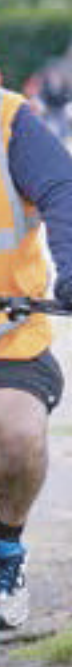

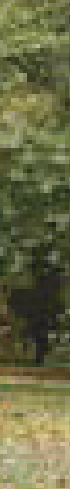

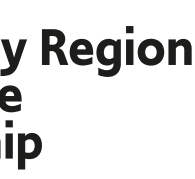